Register your product and get support at

## www.philips.com/welcome

50PFL4008G 42PFL4908G 46PFL4908G 50PFL4908G

ES Manual del usuario

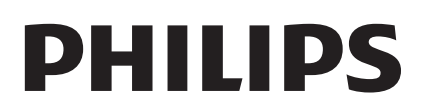

## Contenido

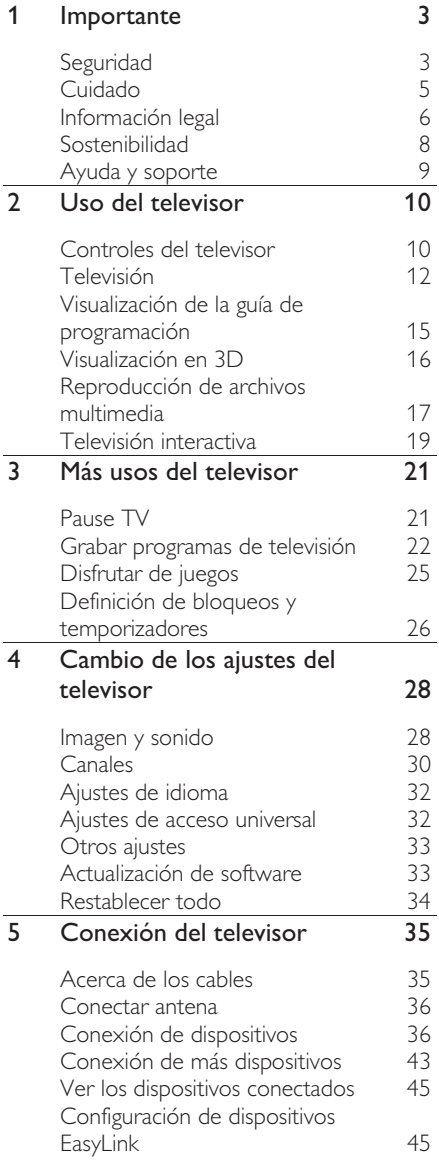

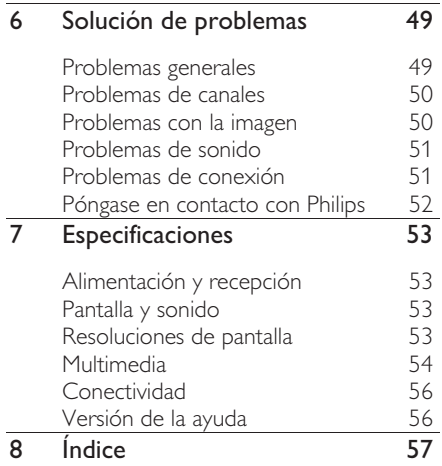

## **Importante**

## Seguridad

#### **Precauciones**

Antes de utilizar el televisor, lea las instrucciones. Si no se siguen las instrucciones y se ocasionan daños en el televisor, se anulará la validez de la garantía.

#### Riesgo de incendio o descargas eléctricas

- No exponga el televisor a la lluvia ni al agua. Nunca coloque contenedores de líquidos, como jarrones, cerca del televisor. Si se derraman líquidos sobre el televisor, o dentro de él, desconéctelo inmediatamente de la toma de alimentación. Comuníquese con el servicio de atención al cliente de Philips para que verifique el equipo antes de volver a usarlo.
- No coloque nunca el televisor, el control remoto ni las pilas cerca de llamas sin protección u otras fuentes de calor y evite exponerlos a la luz solar directa. Para evitar la propagación del fuego, mantenga las velas u otras llamas sin protección lejos del televisor, el control remoto y las pilas.

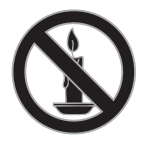

- No inserte objetos en las ranuras de ventilación ni en las aberturas del televisor.
- Nunca exponga el control remoto ni las pilas a la lluvia, el agua o el calor excesivo.
- No fuerce ni aplaste los enchufes. Asegúrese de que el enchufe esté completamente insertado en el tomacorriente. Los enchufes flojos pueden provocar la formación de arcos o incendios.
- Al girar el televisor, asegúrese de que el cable de alimentación no esté tirante. La tensión sobre el cable de alimentación puede aflojar las conexiones y provocar la formación de arcos.
- Para desconectar el televisor de la corriente de alimentación, se debe desconectar el enchufe del televisor. Cuando desconecte la alimentación, siempre tire del enchufe, nunca del cable. Asegúrese de tener acceso completo al enchufe, cable de alimentación y tomacorrientes en todo momento.

#### Riesgo de daños al televisor.

- Se necesitan dos personas para levantar y transportar un televisor que pesa más de 25 kilos o 55 libras.
- Sólo utilice el soporte suministrado para montar el televisor. Fije el soporte en el televisor con firmeza. Coloque el televisor sobre una superficie lisa y nivelada capaz de sostener el peso del televisor y del soporte.
- Para evitar que el televisor se caiga, fije el soporte del televisor a una superficie plana adecuada con el tornillo que se proporciona. Este procedimiento solo se aplica a los televisores que tienen soportes diseñados específicamente para admitir esta característica.
- Si monta el televisor en una pared, utilice un soporte de pared capaz de sostener el peso del televisor. Fije el soporte de montaje en una pared capaz de sostener el peso combinado del producto y el soporte. Por la presente, TP Vision Netherlands B.V. deslinda toda responsabilidad por los accidentes, lesiones o daños que pudieren surgir de un montaje en la pared incorrecto.
- Si necesita guardar el televisor, desmonte el soporte. Nunca coloque el televisor sobre su parte posterior con el soporte instalado.
- Antes de conectar el televisor a la toma de alimentación, compruebe que el voltaje coincida con el valor impreso en la parte posterior del televisor. No conecte el televisor a la toma de alimentación si el voltaje es distinto.
- Es posible que algunas piezas de este puede producto sean de vidrio. Manipule con cuidado para evitar lesiones o daños.

#### Riesgo de lesiones en los niños.

Respete las indicaciones para evitar que el televisor se caiga y provoque lesiones a los niños:

- No coloque el televisor sobre una superficie cubierta por un mantel u otro objeto similar del que pueda tirarse.
- Asegúrese de que ninguna parte del televisor sobresalga por el borde de la superficie.
- Si coloca el televisor en un mueble alto (como una estantería), fije tanto el mueble como el televisor a la pared o un soporte adecuado.
- Concientice a los niños sobre los peligros de subirse a los muebles para alcanzar el televisor.

#### Riesgo de deglución de baterías

• El producto/control remoto puede contener una batería tipo botón fácil de tragar. Siempre mantenga las baterías lejos del alcance de los niños.

#### Riesgo de sobrecalentamiento.

• Nunca instale el televisor en un espacio reducido. Deje siempre un espacio de 10 cm. como mínimo alrededor del televisor para que se ventile. Asegúrese de que las ranuras de ventilación del televisor nunca estén cubiertas por cortinas u otros objetos.

#### Riesgo de lesiones, incendio o daños en el cable de alimentación.

• Nunca coloque el televisor u otros objetos sobre el cable de alimentación. • Desconecte el televisor y la antena de la toma de alimentación antes de las tormentas eléctricas. Durante las tormentas eléctricas no toque ninguna parte del televisor, del cable de alimentación ni del cable de antena.

#### Riesgo de daños auditivos.

• Evite usar los auriculares por períodos prolongados y con volúmenes altos.

#### Bajas temperaturas

Si el televisor se transporta a temperaturas inferiores a los 5 °C o 41 °F, desembale el televisor y espere a que la temperatura del aparato alcance la temperatura ambiente antes de conectar el televisor a la toma de corriente.

#### Advertencia de salud sobre la visualización de imágenes en 3D

#### Sólo para televisores 3D.

- Si en la familia existen antecedentes de epilepsia o convulsiones por fotofobia, consulte a un médico antes de exponerse a fuentes de luz intermitentes, secuencias de imágenes rápidas o imágenes en 3D.
- Para evitar malestares tales como mareos, dolores de cabeza o desorientación, recomendamos no mirar contenido 3D por períodos prolongados. Si siente algún malestar, deje de mirar las imágenes en 3D y espere hasta que los síntomas desaparezcan para realizar cualquier actividad que implique riesgos (por ejemplo, conducir un automóvil). Si los síntomas persisten, consulte a un médico antes de volver a mirar contenido 3D.
- Los padres deben supervisar a sus hijos mientras miran contenido 3D y cerciorarse de que no sufran ninguno de los malestares mencionados. Se recomienda que los menores de 6 años no vean imágenes en 3D debido a que su sistema visual aún no está completamente desarrollado.

Use los anteojos 3D sólo para ver en este TV en 3D.

## Cuidado

#### Pantalla

- Riesgo de daños en la pantalla del televisor. No toque, presione, frote ni golpee la pantalla con ningún objeto.
- Desenchufe el televisor antes de limpiarlo.
- Limpie con cuidado el televisor y el marco con un paño húmedo suave. Nunca limpie el televisor con sustancias como alcohol, productos químicos o detergentes domésticos.
- Para evitar deformaciones y desvanecimiento del color, limpie de inmediato las gotas de agua.
- Evite las imágenes estáticas. Las imágenes estáticas son las que permanecen en la pantalla durante mucho tiempo. Las imágenes estáticas incluyen los menús en pantalla, las franjas negras, visualizaciones de la hora, etc. Si tiene que utilizar imágenes estáticas, reduzca el contraste y el brillo de la pantalla para evitar daños.

#### anteojos 3D

#### Para televisores que incluyen anteojos 3D.

Siga estas instrucciones para el cuidado de los anteojos:

- Use un paño limpio y suave (microfibra o franela de algodón) para limpiar las lentes y evitar rayarlas. Nunca rocíe limpiador directamente en las lentes 3D. Puede utilizar paños de limpieza humedecidos de fabricantes de anteojos de sol conocidos.
- No exponga los anteojos 3D a la luz solar directa, el calor, el fuego o el agua. Esto puede provocar que el producto funcione mal o se queme.
- No deje caer, doble ni aplique fuerza a las lentes de los anteojos 3D.

• No utilice productos químicos de limpieza que contengan alcohol, solvente, agente tensioactivo o cera, benceno, diluyente, repelente contra mosquitos o lubricante. El uso de estos productos químicos puede provocar decoloración o grietas.

#### Consejos sobre la ubicación

- Ubique el televisor en un lugar donde no se refleje la luz directamente en la pantalla.
- La distancia de visualización ideal para el televisor es tres veces el tamaño diagonal de la pantalla. Por ejemplo, si el tamaño diagonal de la pantalla del televisor es de 81 cm/32", la distancia de visualización ideal es de ~2,5 m/~92" desde la parte frontal del televisor.
- Si está sentado, sus ojos deben quedar al nivel del centro de la pantalla.

#### Ubicación del televisor

Puede aplicar los mejores ajustes de sonido en el televisor seleccionando la ubicación del televisor (montaje en pared o en mesa).

- 1. Pulse  $\bigoplus$ .
- 2. Seleccione [Configuración] y, a

continuación, pulse OK.

3. Seleccione [Configuración TV] > [Configuración general] > [Ubicación del televisor].

4. Seleccione [En un soporte TV] o [Montado en pared], luego pulse OK.

#### Bloquee el televisor

El televisor está equipado con una ranura de seguridad Kensington en la base. Para fijar el televisor, compre un bloqueo contra robo Kensington (se vende por separado).

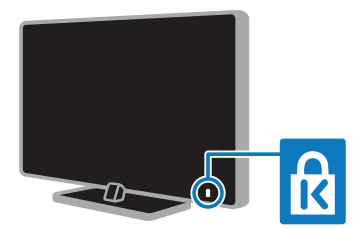

## Información legal

#### Aviso

2013 © TP Vision Netherlands B.V. Todos los derechos reservados. Las especificaciones están sujetas a cambio sin previo aviso. Las marcas comerciales son de propiedad de Koninklijke Philips Electronics N.V o de sus respectivos propietarios. Por la presente, TP Vision Netherlands B.V. se reserva el derecho de modificar los productos en cualquier momento sin obligación de realizar ajustes en los insumos anteriores.

El material incluido en este manual se considera adecuado para el uso al que está destinado el sistema. Si el producto o sus módulos o procedimientos individuales se usan para fines distintos de los especificados en este documento, se debe obtener la confirmación de su validez y adecuación. Por la presente, TP Vision Netherlands B.V. garantiza que el material mismo no infringe ninguna patente de los Estados Unidos. No se ofrece ninguna garantía adicional expresa ni implícita.

Por la presente, TP Vision Netherlands B.V. no será responsable de ningún error en el contenido de este documento ni de los problemas que pudieran surgir como resultado del contenido de este documento. Los errores que se informen a Philips se adaptarán y publicarán en el sitio Web de soporte de Philips lo antes posible.

#### Condiciones de la garantía

- - Riesgo de lesiones, de daños al televisor o de anulación de la garantía. Nunca intente reparar el televisor usted mismo.
- - Utilice el televisor y los accesorios únicamente como los ha diseñado el fabricante.
- - El signo de precaución impreso en la parte posterior del televisor indica riesgo de descarga eléctrica. Nunca extraiga la cubierta del televisor. Comuníquese siempre con el departamento de atención al cliente de Philips para efectuar el mantenimiento o las reparaciones.
- - Cualquier operación prohibida de manera expresa en el presente manual y cualquier ajuste o procedimiento de montaje no recomendado o no autorizado en éste invalidarán la garantía.

#### Características de píxeles

Este producto LCD/LED posee un elevado número de píxeles en color. Aunque tiene píxeles efectivos de 99,999% o más, pueden aparecer constantemente en la pantalla puntos negros o puntos brillantes de luz (rojos, verdes o azules). Ésta es una propiedad estructural de la pantalla (dentro de estándares comunes de la industria), no una falla.

#### Código abierto

Este producto contiene software con licencia que rige por una licencia de código abierto. Para los reconocimientos y los textos de la licencia, consulte el manual del usuario electrónico que viene con el producto. Por la presente, TP Vision Netherlands B.V. ofrece la entrega, bajo solicitud, de una copia del código fuente completo correspondiente a los paquetes de software de código fuente abierto protegidos por copyright utilizados en este producto y para los que se solicita esta oferta mediante las licencias respectivas.

Esta oferta es válida hasta tres años después de la compra del producto para cualquiera que reciba esta información. Para obtener el código fuente, envíe su solicitud en inglés con el número de producto a:

" Intellectual Property Department, TP Vision Netherlands B.V., P.O. Box 80077, 5600 KA Eindhoven, The Netherlands".

#### Marcas comerciales y derechos de propiedad intelectual

Windows Media es una marca comercial registrada o una marca comercial de Microsoft Corporation en los Estados Unidos y/o en otros países.

#### **DOLBY. DIGITAL PLUS**

Fabricado con licencia de Dolby Laboratories. Dolby y el símbolo de doble D son marcas comerciales de Dolby Laboratories.

## HOMI

Los términos HDMI y HDMI High-Definition Multimedia Interface, y el logotipo de HDMI son marcas comerciales o marcas registradas de HDMI Licensing LLC en los Estados Unidos y otros países.

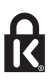

Kensington y Micro Saver son marcas comerciales registradas en los Estados Unidos de ACCO World Corporation, con registros emitidos y solicitudes pendientes en otros países del mundo.

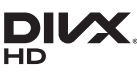

Cubierto por una o más de las siguientes patentes estadounidenses: 7,295,673; 7,460,668; 7,515,710; 7,519,274.

DivX®, DivX Certified® y los logotipos asociados son marcas registradas de Rovi Corporation o sus subsidiarias y se utilizan bajo licencia.

DivX Certified® para reproducir video DivX® de resoluciones hasta 1080p HD, incluido contenido premium.

INFORMACIÓN SOBRE VIDEO DIVX: DivX® es un formato de video digital creado por DivX, LLC, una subsidiaria de Rovi Corporation. Este es un dispositivo DivX Certified® oficial que reproduce videos DivX. Visite www.divx.com para obtener más información y herramientas de software para convertir sus archivos al formato de video DivX.

INFORMACIÓN SOBRE VIDEO A PEDIDO DIVX: este dispositivo DivX Certified® debe estar registrado para reproducir películas adquiridas de videos a pedido DivX (VOD). Para obtener el código de registro, busque la sección de DivX VOD en el menú de configuración del dispositivo. Visite vod.divx.com para obtener más información sobre como completar el registro.

El logotipo y la marca DTVi son marcas registradas de la Pontificia Universidad Católica de Río de Janeiro (PUC-Rio) y la Universidad Federal de Paraíba (UFPB).

Ginga® es una marca registrada de PUCRio/UFPB.

DTVi® es una marca registrada del Foro del Sistema Brasilero de TV Digital Terrestre

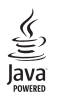

Java y todas las marcas basadas en Java son marcas comerciales registradas de Oracle Corporation y / o sus filiales, en los Estados Unidos y otros países.

## Gastroty Stqtvd

Astro TV es un software desarrollado por TOTVS S/A que implementa la norma de interactividad del Sistema Brasileno de TV Digital "Ginga" NBR-15606.

#### Productos finales PlayReady

Los propietarios del contenido usan la tecnología de acceso a contenido Microsoft PlayReady™ para proteger su propiedad intelectual, lo que incluye el contenido de derechos de propiedad intelectual. Este dispositivo usa la tecnología PlayReady para acceder a contenido protegido por PlayReady o por WMDRM. Si el dispositivo no aplica las restricciones sobre el uso de contenido de forma correcta, los propietarios de contenido pueden exigir a Microsoft que revoque la capacidad del dispositivo de utilizar contenido protegido por PlayReady. La revocación no afectará al contenido sin protección o al contenido protegido mediante otras tecnologías de acceso a contenido. Los propietarios de contenido pueden exigirle que actualice a PlayReady para acceder al contenido. Si rechaza la actualización, no podrá acceder al contenido que requiere de dicha actualización.

Todas las demás marcas comerciales registradas y no registradas son propiedad de sus respectivos propietarios.

## Sostenibilidad

#### Ahorro de energía

Este televisor está diseñado con funciones de ahorro de energía. Para acceder a estas funciones, pulse el **Botón verde** del control remoto.

- Ajustes de imagen de bajo consumo: puede aplicar una combinación de ajustes de imagen de bajo consumo de energía. Mientras ve televisión, pulse el Botón verde y seleccione [Ahorro de energía]. A continuación, seleccione el ajuste de imagen [Ahorro de energía].

- - Apagar pantalla: si sólo desea escuchar el audio del televisor, puede apagar la pantalla de éste. El resto de funciones seguirán funcionando con normalidad. Mientras ve televisión, pulse el botón verde y seleccione [Pantalla apagada].
- - Modo de espera con bajo consumo: el avanzado sistema de circuitos de alimentación reduce el consumo de energía del televisor hasta un nivel sumamente bajo, sin perder funcionalidad en el modo de espera.
- - Apagado automático: para conservar energía, configure el televisor para que se apague automáticamente después de un período de inactividad. Mientras ve televisión, pulse el **Botón verde** y seleccione [Apagado Automático]. Después, seleccione el período tras el cual se desactivará el televisor.
- - Desactivar dispositivos inactivos: desactive los dispositivos conectados compatibles con EasyLink HDMI-CEC (Consumer Electronic Control) que estén inactivos. Mientras ve televisión, pulse el **Botón verde** y seleccione [Dispositivos inactivos desactivados].
- - Administración de energía: la administración avanzada de energía permite reducir la energía consumida por el televisor. Para ver cómo los ajustes personalizados del televisor afectan al consumo de energía relativo del televisor, pulse  $\bigoplus$  y seleccione [Configuración] > [Ver demostrac] > [Demo Active Control].

# Español

#### Reciclado

Este producto ha sido diseñado y fabricado con materiales y componentes de alta calidad que pueden reciclarse y reutilizarse.

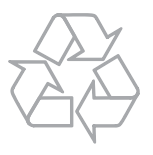

Los productos que tienen el símbolo de un tacho de basura con ruedas tachado cumplen con la Directiva Europea 2002/96/EC. Solicite información sobre el sistema de recolección local para productos eléctricos y electrónicos.

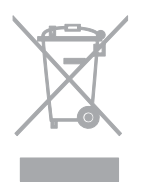

Proceda de conformidad con la reglamentación local y no deseche los productos con los residuos domésticos habituales. La eliminación correcta de los productos permite evitar consecuencias potencialmente negativas para el medio ambiente y la salud humana.

Este producto funciona con pilas que cumplen con la Directiva Europea 2006/66/EC, y no pueden desecharse junto con los residuos domésticos habituales. Infórmese sobre las normas locales de recolección de pilas. La eliminación correcta ayuda a evitar consecuencias negativas para el medio ambiente y la salud de los seres humanos.

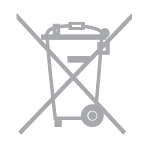

## Ayuda y soporte

#### Uso de la ayuda

Para acceder al *[Ayuda]* menú de ayuda en pantalla, pulse **Botón azul**.

Para salir del [Ayuda] menú, pulse f.

#### Visite el sitio Web de Philips

Si no encuentra lo que busca en la [Ayuda] en pantalla, consulte el sitio Web de soporte de Philips en www.philips.com/support.

En el sitio Web de soporte de Philips, también puede:

- - Encontrar respuestas a preguntas frecuentes
- - Descargar una versión en PDF de este manual del usuario para leerlo impreso
- - Enviarnos una pregunta específica por correo electrónico
- - Chatear en línea con servicio de atención al cliente de Philips (disponible en algunos países solamente)

#### Uso de la guía de conectividad de Philips

La guía de conectividad fácil de usar le ofrece orientación sobre cómo conectar el televisor a otros dispositivos. Visite http://www.connectivityguide.philips.com.

#### Buscar en el foro del televisor

Es posible que su respuesta ya haya sido respondida por la comunidad de usuarios de televisores Philips. Visite www.supportforum.philips.com.

#### Póngase en contacto con Philips

Puede comunicarse con el servicio de atención al cliente de Philips de su país para obtener soporte. El número está disponible en el folleto que acompaña este producto o en línea en www.philips.com/support.

Antes de comunicarse con Philips, escriba el modelo y número de serie del televisor. Encontrará esta información en la parte posterior del televisor o en el embalaje del televisor.

## 2 Uso del televisor

## Controles del televisor

#### Controles posteriores

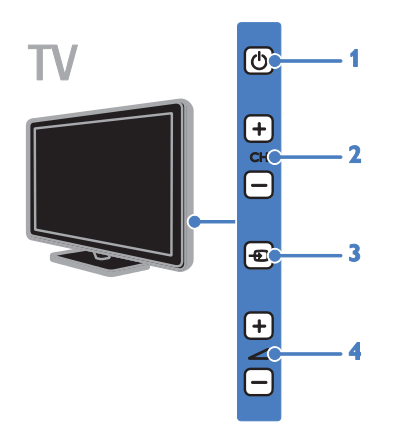

1.  $\uplus$  (En espera): enciende o apaga el televisor.

2. CH +/-: cambia al canal siguiente o anterior.

3. **D** (SOURCE): permite ver un dispositivo conectado.

4.  $\blacktriangleleft$  +/- (Volumen): sube o baja el volumen.

#### Sensores e indicadores

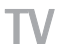

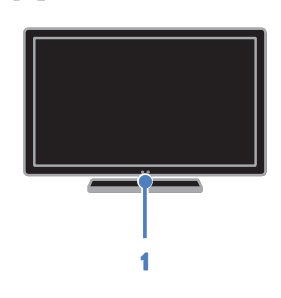

#### 1. LED del indicador de modo de espera y sensor del control remoto

El LED del modo de espera indica cuándo el televisor se encuentra en modo de espera. Dirija el control remoto al sensor. Asegúrese de que no haya obstáculos en la línea de visión entre el televisor y el control remoto.

#### Control remoto

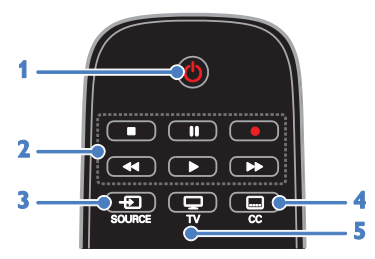

1.  $\bigcirc$  (En espera): permite encender el televisor o cambiarlo al modo de espera. 2. Botones de reproducción: controla la reproducción de archivos multimedia.

3. **+D SOURCE:** permite el acceso a un dispositivo conectado.

4. CC (Subtítulos): permite activar o desactivar los subtítulos. Para los programas que admiten los subtítulos.

5. TV: permite ver televisión.

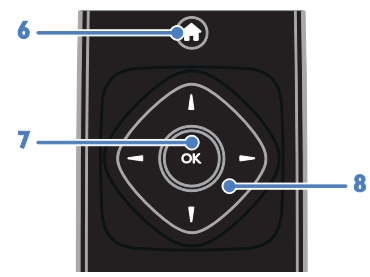

6. **A** (Inicio): permite acceder al menú de inicio.

7. OK: permite confirmar una entrada o selección.

#### 8. **AV4** (Botones de navegación):

permite desplazarse por los menús y seleccionar opciones.

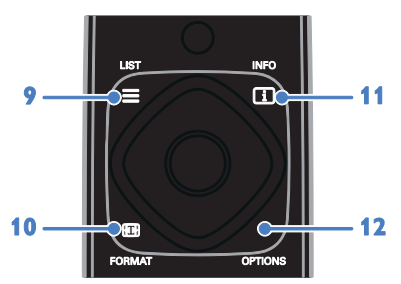

 $9. \equiv$  LIST: permite acceder a la lista de canales de televisión.

10. **El FORMAT**: permite cambiar el formato de imagen para adaptarlo a la fuente de video.

11. **Il INFO**: permite mostrar información sobre la actividad actual.

12. OPTIONS: permite acceder a los menús de opciones, imagen y sonido disponibles.

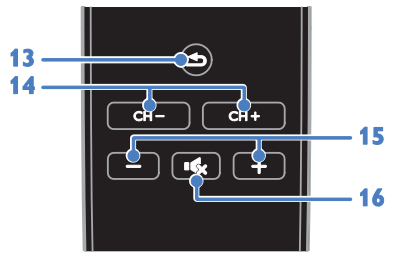

13. **b** (Posterior): permite volver a la página de menú anterior o salir de una función del televisor.

14. CH +/-: permite cambiar canales.

15. +/- (Volumen): permite ajustar el volumen.

16. **Kx** (Silenciar): permite silenciar of restaurar el audio.

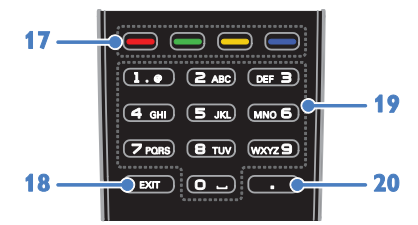

17. Botones de color: selecciona tareas u opciones.

La función de los botones de acuerdo con los servicios ofrecidos por el proveedor de servicios.

18. EXIT: permite salir de menús y funciones del televisor.

19. 0-9 (Botones numéricos): permite

seleccionar canales de televisión o introducir texto.

20. . (Punto): permite ingresar subcanales digitales.

#### Controles EasyLink

Si conecta el televisor a dispositivos compatibles con HDMI-CEC, como un reproductor de discos Blu-ray o un sistema de cine en casa, podrá controlarlos a la vez con un solo control remoto. Simplemente active EasyLink luego de la conexión.

Encontrará más información sobre Easylink en Conexión del televisor > Configuración de dispositivos Easylink > Control de dispositivos (Página 46).

## Televisión

#### Encendido o apagado del televisor

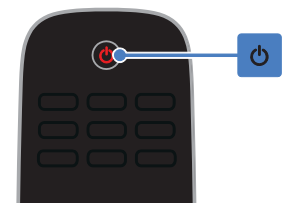

#### Cómo encender el televisor

- - Conecte el televisor a la toma de corriente y enciéndalo.
- - Si el televisor no está encendido, el LED de modo de espera permanece apagado. Pulse  $\Phi$  en el televisor.
- - Si el LED de modo de espera está encendido, pulse **c** en el control remoto.

Nota: hay un momento de retardo antes de que el televisor responda.

Consejo: si no encuentra el control remoto y desea encender el televisor desde el modo de espera, pulse cualquier tecla en el televisor.

#### Cambio del televisor al modo de espera

Pulse (b en el control remoto. El LED de modo de espera del televisor cambia a color rojo.

#### Apagado del televisor

Pulse  $\Phi$  en el televisor. El LED de modo de espera se apaga.

Nota: a pesar de que el televisor consume muy poca energía cuando se encuentra en modo de espera o apagado, usa una cantidad de energía. Si no va a usar el televisor durante un período prolongado, desconéctelo del enchufe principal.

#### Apagado automático

Puede ahorrar energía con los ajustes de eficiencia energética de este televisor, que están activados de forma predeterminada. Si no hay interacción por parte del usuario (como pulsar un botón del control remoto o un control del televisor) durante cuatro horas, el televisor pasará automáticamente al modo de espera.

#### Para desactivar el apagado automático

1. Mientras ve televisión, pulse **Botón verde** en el control remoto.

2. Seleccione [Apagado Automático] y, a continuación, pulse OK.

3. Use los Botones de navegación para realizar una selección y, a continuación, pulse OK.

#### Ajustar el volumen del televisor

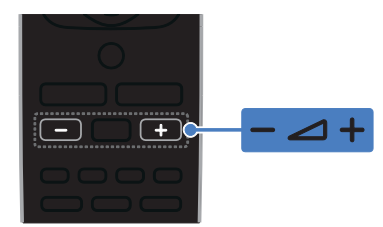

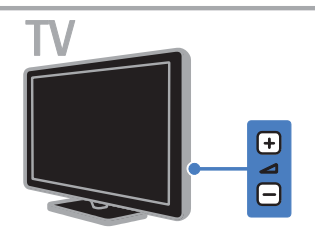

Aumentar o reducir el volumen del televisor

- -Pulse +/- en el control remoto.
- -Pulse  $\blacktriangle$  +/- en el televisor.

#### Silenciar o restaurar el volumen del televisor

- -Pulse  $\mathsf{R}$  en el control remoto para silenciar el sonido.
- -Pulse los de nuevo para restaurar el volumen.

#### Ajuste el volumen del auricular

1. Pulse  $\bigoplus$ .

2. Seleccione [Configuración] >

[Configuración TV] > [Sonido] > [Volumen audífonos], luego pulse OK.

3. Seleccione un nivel.

# Español

#### Cambio de los canales de televisión

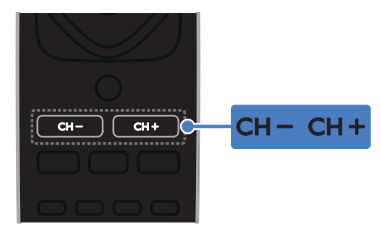

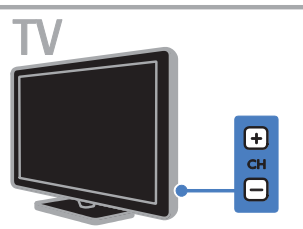

- - Pulse CH +/- en el control remoto o el televisor.
- - Pulse los Botones numéricos para introducir un número de canal.

#### Gestión de los canales favoritos

Puede ver todos los canales o solo una lista con sus canales favoritos.

#### Creación de una lista de canales favoritos

1. Pulse  $\equiv$  LIST.

Aparece la lista de canales.

2. Seleccione el canal para marcarlo como favorito y pulse **OPTIONS**.

### 3. Seleccione [Add/remove favourites] y,

a continuación, pulse OK. El canal seleccionado se marca con un asterisco.

Para quitar un canal de la lista de favoritos, seleccione [Add/remove favourites] y, después, pulse OK.

#### Visualización de la lista de canales favoritos

1. Pulse  $\equiv$  LIST, luego pulse OPTIONS. 2. Seleccione [List] > [Favoritos] para mostrar los canales de la lista de favoritos. 3. Pulse OK para confirmar.

#### Gestión de las listas de canales

Después de instalar los canales, puede:

- -Filtrar canales.
- - Cambiar entre los canales de antena y por cable.
- -Cambiar nombre de canales.
- -Bloquear un canal.

#### Filtrar canales

- 1. Mientras ve la televisión, pulse  $\equiv$  LIST.
- 2. Pulse OPTIONS, luego seleccione [Filter].
- 3. Seleccione una opción y pulse OK:
- - [Digital + análogo]: muestra todos los canales de la lista.
- - [Canales digitales de TV]: muestra solo los canales digitales.
- -[Canales análogos]: muestra solo los canales análogos.
- - [Free / scrambled]: muestra todos los canales de la lista.
- - [Scrambled channels]: muestra solo los canales codificados.
- - [Free channels]: muestra solo los canales gratuitos.

Nota: las opciones de filtrado pueden variar según la emisora.

#### Cambiar entre los canales de antena y por cable

Puede cambiar entre los canales de antena y por cable.

1. Mientras ve la televisión, pulse  $\bigcap$ .

2. Seleccione [Configuración] > [Conf. de Canal] > [Instalación de canal] > [Conexión de antena].

3. Seleccione [Antena] para ver los canales de antena o [Cable] para ver los canales por cable y, a continuación, pulse OK.

#### Cambio de nombre de canales

Cuando selecciona un canal, aparece su nombre. Puede cambiar el nombre de este canal.

1. Mientras ve la televisión, pulse  $\equiv$  LIST. Aparece la lista de canales.

2. Seleccione el canal al que desea cambiar nombre, luego pulse OPTIONS.

3. Seleccione [Cambiar nombre] y, a continuación, pulse OK.

Aparece el teclado en pantalla.

4. Pulse los **Botones de navegación** para seleccionar cada carácter y, a continuación, pulse OK.

5. Cuando termine, seleccione [Hecho] y, a continuación, pulse OK para confirmar.

#### Bloquear un canal.

Puede impedir el acceso no autorizado a los canales bloqueándolos.

1. Mientras ve la televisión, pulse  $\equiv$  LIST.

Aparece la lista de canales.

2. Seleccione el canal que desea bloquear, luego pulse **OPTIONS**.

3. Seleccione [Bloquear canal] y, a continuación, pulse OK.

4. Si se le pide, introduzca el código pin. El canal se marca con un icono de bloqueo en la lista de canales.

Consejo: Para ver un canal bloqueado, introduzca el código pin cuando se le pida.

#### Ver los dispositivos conectados

Antes de que pueda ver un dispositivo conectado, conecte uno al televisor. Consulte Conexión del televisor > Conexión de dispositivos (Página 36).

#### Selección de un dispositivo con SOURCE 1. Pulse **D** SOURCE.

2. Seleccione un dispositivo y pulse OK.

#### Selección de un dispositivo desde el menú de inicio

1. Pulse  $\spadesuit$ .

2. Seleccione **[Origen]** y, a continuación, pulse OK.

3. Seleccione el dispositivo y pulse OK.

Para añadir o administrar los dispositivos conectados, consulte Conexión del televisor > Ver dispositivos conectados > Cambio de los ajustes del dispositivo (Página 45).

#### Uso de preajustes de imagen y sonido

El televisor viene con ajustes de imagen y sonido predefinidos. Puede aplicar estos ajustes o personalizarlos.

#### Selección de los ajustes de imagen preferidos

1. Mientras ve la televisión, pulse OPTIONS.

2. Seleccione *[Imagen y sonido]* > *[Estilo de*] imagen] y, a continuación, pulse OK.

- 3. Seleccione una opción y pulse OK:
- - [Personal]: aplica sus ajustes de imagen personalizados.
- - [Vivo]: ajustes intensos y dinámicos, idóneos para el uso con luz diurna.
- - [Fútbol]: ajustes ideales para partidos de fútbol.
- -[Estándar]: ajustes predeterminados adecuados para la mayoría de los entornos y tipos de vídeo.
- -[Cine]: ajustes ideales para películas.
- -[Foto]: ajustes ideales para fotos.
- - [Ahorro de energía]: ajustes que ahorran el máximo de energía.

#### Seleccione los ajustes de sonido preferidos

- 1. Mientras ve la televisión, pulse OPTIONS.
- 2. Seleccione [Imagen y sonido] > [Estilo de sonido] y, a continuación, pulse OK.
- 3. Seleccione una opción y pulse OK:
- - [Personal]: permite aplicar los ajustes de sonido personalizados.
- - [Original]: ajustes adecuados para la mayoría de los entornos y tipos de audio.
- -[Cine]: ajustes ideales para películas.
- - [Música]: ajustes ideales para escuchar música.
- -[luego]: ajustes ideales para juegos.
- - [Noticias]: ajustes ideales para voz, como las noticias.

#### Cambio de formato de imagen

Puede cambiar el formato de imagen para adaptarse a la fuente de video.

#### 1. Pulse FORMAT.

2. Seleccione un formato de imagen y pulse OK.

Los formatos de imagen disponibles dependen de la fuente de vídeo:

- - [Rellenado automático]: ajusta la imagen para que ocupe toda la pantalla (seguirán viéndose los subtítulos). Esta opción se recomienda para una distorsión de pantalla mínima, pero no para alta definición (HD) o PC.
- - [Zoom automático]: aumenta la imagen para que ocupe toda la pantalla. Esta opción se recomienda para una distorsión de pantalla mínima, pero no para alta definición (HD) o PC.
- - [Super zoom]: elimina las franjas negras a los lados de las emisiones 4:3. No se recomienda para HD o PC.
- - [Ampliar imág. 16:9]: aumenta el formato 4:3 a 16:9. No se recomienda para HD o PC.
- - [Widescreen]: muestra contenido de formato de pantalla ancha no ensanchado. No se recomienda para HD o PC.
- - [Nativo]: proporciona el máximo detalle para computadora. Sólo disponible cuando se ha seleccionado el modo PC en el menú de imagen.
- - [Relación 16:9]: aumenta el formato 4:3 a 16:9.
- -[4:3]: muestra el formato 4:3 clásico.

## Visualización de la guía de programación

#### Lo que puede hacer

Puede ver programaciones de canales y resúmenes de programas para los canales digitales de TV mediante las guías de programación que ofrecen los emisores. La disponibilidad de las guías de programación depende de los emisores.

No podrá ver la información de la guía de programación de un canal si:

- la clasificación de edad del canal es igual o superior a la establecida en el televisor.
- el canal está bloqueado.

#### Desde el emisor

#### Acceso a la guía de programación del emisor

1. Pulse  $\spadesuit$ 

2. Seleccione [Guía TV] y, a continuación, pulse OK.

3. Si visualiza la guía de programación por primera vez, siga las instrucciones que aparecen en pantalla para actualizar la guía.

#### Personalización de la guía de programación del emisor

Puede personalizar la información que aparece para:

- - Recordarle cuándo empiezan los programas
- -Mostrar solo los canales preferidos
- -Cambiar el día de visualización.
- - Programar las grabaciones de programas. Consulte Cómo sacar más partido al televisor > Grabación de programas de televisión > Programación de grabaciones (Página 23).

Nota: Las opciones pueden variar según la información de programas disponible en el emisor.

1. En la guía de programación, pulse OPTIONS.

2. Seleccione una opción y pulse OK:

- - [Adquirir datos EPG]: actualiza la información de la guía de programación.
- - [Cambiar día]: selecciona el día de visualización de la guía de programación.
- -[Buscar por género]: busca programas por género.
- - [Todos los recordatorios]: muestra una lista de todos los recordatorios de programas.

## Visualización en 3D

#### Requisitos

#### Solo para algunos modelos.

Este aparato es un televisor 3D. Antes de ver imágenes en 3D, lea la información de advertencias para la salud en Importante > Seguridad > Advertencia de salud sobre imágenes en 3D (Página 4).

Para ver imágenes en 3D en este televisor, utilice las gafas pasivas Philips 3D Easy que se incluyen con el televisor.

#### Nota:

- - Si necesita gafas adicionales, compre las gafas Philips 3D Easy PTA416/PTA417. Las gafas 3D de otras marcas pueden reducir o perder el efecto 3D.
- -Algunos formatos 3D no se admiten.

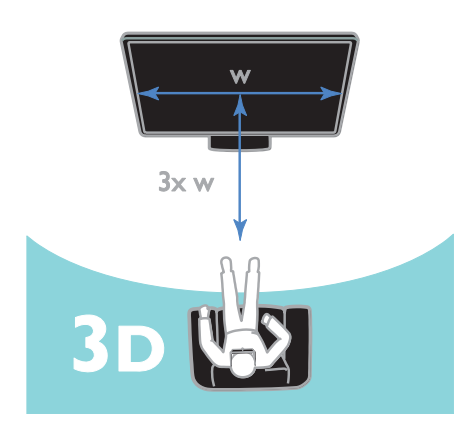

Para experimentar el mejor efecto mientras ve programas en 3D:

- Siéntese a una distancia de al menos tres veces el ancho (A) de la pantalla del televisor. No se siente a más de 6 metros de distancia.

#### Inicio de 3D

#### Activar la visualización en 3D automáticamente

El televisor detecta cuando la señal 3D se encuentra disponible y le solicita ponerse los lentes para comenzar a ver. Para establecer la respuesta del televisor cuando se detecte una señal 3D:

- 1. Pulse  $\bigoplus$ .
- 2. Seleccione **[Configuración]** >

#### [Configuración TV] > [3D] > [Cambiar a 3D].

3. Seleccione un ajuste y, a continuación, pulse OK.

- - [Automático]: el televisor cambia a 3D automáticamente.
- - [Notificación únicamente]: el televisor muestra primero una notificación.
- -[Nunca]: no se muestra notificación.

#### Seleccionar una fuente con 3D

Para discos 3D:

1. Reproduzca el disco en un reproductor de discos Blu-ray 3D que se conecte al conector HDMI del televisor. 2. Pulse  $\bigoplus$  SOURCE y seleccione el

reproductor de discos Blu-ray 3D.

Para programas de televisión 3D: 1. Seleccione [Ver TV] y, a continuación, cambie a un canal de televisión que emita contenido en 3D.

#### Nota:

- - Para volver a 2D, pulse OPTIONS. Seleccione [Imagen y sonido] > [Configuración 3D] > [2D].
- - Si cambia de canal o pasa a un dispositivo conectado, el televisor vuelve al modo 2D.

#### Seleccionar el formato de entrada 3D

El televisor detecta cuando la señal 3D se encuentra disponible y le solicita ponerse los lentes para comenzar a ver. Si el televisor no puede detectar la señal debido a una etiqueta de señal 3D perdida, muestra imágenes que se superponen.

Para eliminar las imágenes superpuestas, cambie a formato 3D.

- 1. Pulse OPTIONS.
- 2. Seleccione [Imagen y sonido] > [Configuración 3D].

3. Seleccione un ajuste y pulse OK.

- -[3D - Lado a lado]: seleccione esta opción si el televisor muestra imágenes que se solapan verticalmente.
- -[3D - Arriba / abajo]: seleccione esta opción si el televisor muestra imágenes que se solapan horizontalmente.
- - [3D - Arriba / abajo invertido] o [3D - Lado a lado invertido]: seleccione esta opción si el televisor muestra imágenes distorsionadas, por ejemplo que el fondo aparezca más cerca de usted.

#### Conversión de 2D a 3D

Puede convertir cualquier programa 2D para verlo en 3D.

1. Pulse OPTIONS.

2. Seleccione [Imagen y sonido] >

[Configuración 3D] > [Conversión de 2D a 3D].

Para ajustar la profundidad 3D:

1. Pulse OPTIONS.

2. Seleccione *[Imagen y sonido]* > *[Efecto* 3D].

3. Seleccione una opción y pulse OK:

#### Para desactivar la conversión de 2D a 3D: 1. Pulse OPTIONS.

2. Seleccione [Imagen y sonido] > [Configuración  $3D$ ] > [2D]  $y$ , a continuación, pulse OK.

Nota: Si cambia a otra actividad, la conversión se detiene.

## Reproducción de archivos multimedia

#### Lo que puede hacer

Puede reproducir videos, fotos y música desde un dispositivo USB conectado al televisor.

#### Reproducción de archivos desde un dispositivo USB

Si tiene fotos, videos o archivos de música en un dispositivo de almacenamiento USB, puede reproducir los archivos en el televisor.

#### Precauciones:

- - TP Vision no será responsable si el dispositivo de almacenamiento USB no es compatible ni aceptará responsabilidad alguna por los daños o la pérdida de datos del dispositivo.
- - No sobrecargue el puerto USB. Si conecta un dispositivo de almacenamiento USB que consume más de 500 mA de energía, asegúrese de que esté conectado a su propia fuente de alimentación externa.

#### Exploración del dispositivo USB

1. Conecte el dispositivo USB al conector USB del televisor.

2. Pulse  $\bigoplus$  SOURCE, seleccione [USB] y, a continuación, pulse OK.

3. Seleccione un archivo en el navegador de contenido y, a continuación, pulse OK para iniciar la reproducción.

4. Pulse los Botones de reproducción para controlar la reproducción.

5. Opcional: para seleccionar un dispositivo USB diferente, seleccione [Dispositivo USB] en la parte inferior de la pantalla del televisor.

#### Consejos:

- - Seleccione la barra superior para filtrar los archivos por tipo.
- -Seleccione [Tipo] para ordenar los archivos por nombre, fecha u otro campo.

#### Opciones de reproducción

#### Visualización de videos

- 1. Seleccione **II** en la barra superior.
- 2. Seleccione un video y pulse OK.

3. Opcional: para reproducir todos los videos de una carpeta, seleccione un video y, a continuación, seleccione [Reproducir todo].

- - Para saltar al video siguiente o anterior, pulse CH+ o CH -.
- -Para pausar el video, pulse OK. Pulse OK de nuevo para reanudar la reproducción.
- - Para saltar hacia delante o hacia atrás 10 segundos, pulse  $\triangleright$  o  $\triangleleft$ .
- - Para buscar hacia adelante o atrás, pulse **DE** o **44** Pulse el botón repetidamente para alternar entre distintas velocidades.
- -Para detener el video, pulse .

#### Opciones de video

Mientras se reproduce el video, pulse OPTIONS y, a continuación, pulse OK para seleccionar una opción:

- -[Subtítulos]: permite activar o desactivar los subtítulos. También puede seleccionar para mostrar los subtítulos solo cuando el televisor esté en silencio.
- -[Idioma audio]: permite seleccionar un idioma de audio.
- - [Repetir]: seleccione [Repetir] para reproducir el archivo de video repetidamente o [Reproduc. una vez] para reproducirlo una sola vez.
- - [Activar Shuffle] / [Desactivar Shuffle]: permite activar o desactivar la reproducción aleatoria de archivos de video.
- - [DivX® VOD]: permite mostrar los códigos de registro y cancelación de registro de DivX para este televisor.

#### Nota:

Para ver información sobre un video (por ejemplo, posición reproducida, duración, título o fecha), seleccione el video y pulse **i** INFO.

Para ocultar la información, pulse **II INFO** nuevamente.

#### Reproducción de música

- 1. Seleccione  $\blacksquare$  en la barra superior.
- 2. Seleccione una pista y pulse OK.

3. Opcional: para reproducir todas las pistas de una carpeta, seleccione una pista y, a continuación, seleccione [Reproducir todo].

- - Para saltar a la pista siguiente o anterior, pulse CH+ o CH-.
- - Para hacer una pausa en la pista, pulse OK.

Pulse OK de nuevo para reanudar la reproducción.

- - Para saltar hacia delante o hacia atrás 10 segundos, pulse  $\triangleright$  o  $\triangleleft$ .
- - Para buscar hacia adelante o atrás, pulse **DE** o **44** Pulse repetidamente para alternar entre distintas velocidades.
- -Para detener la música, pulse .

#### Opciones de música

Mientras se reproduce la música, pulse OPTIONS y, a continuación, pulse OK para seleccionar una opción:

- -[Repetir]: seleccione [Repetir] para reproducir una pista o un álbum varias veces, o seleccione [Reproduc. una vez] para reproducir una pista una vez.
- - [Activar Shuffle] / [Desactivar Shuffle]: activa o desactiva la reproducción aleatoria de las pistas.

#### Nota:

Para ver información de una canción (por ejemplo, el título, el artista o la duración), seleccione la canción y pulse  $\Box$  INFO. Para ocultar la información, pulse **II INFO** nuevamente.

#### Ver fotos

- 1. Seleccione  $\blacksquare$  en la barra superior.
- 2. Seleccione una miniatura y pulse OK.

#### Comenzar una presentación de diapositivas

Si hay varias fotos en una carpeta, seleccione una de ellas y, a continuación, seleccione [Diapositivas].

- - Para saltar a la foto siguiente o anterior, pulse CH+ o CH -.
- - Para detener la presentación de diapositivas o cerrar la foto, pulse  $\equiv$  LIST  $\circ$   $\blacksquare$ .

#### Opciones de presentación de diapositivas

Mientras se reproduce la presentación de diapositivas, pulse OPTIONS y, a continuación, pulse OK para seleccionar una opción:

- - [Desactivar Shuffle] / [Activar Shuffle]: activa o desactiva la visualización aleatoria de imágenes en la presentación de diapositivas.
- -[Repetir]: seleccione [Repetir] para ver una secuencia de diapositivas repetidamente o [Reproduc. una vez] para verla una sola vez.
- - [Tiempo de las diapositivas]: permite seleccionar el tiempo que se muestra cada fotografía en la presentación de diapositivas.
- - [Transición de los slides]: permite seleccionar la transición de una fotografía a la siguiente.

#### Reproducción de DivX® VOD (Video On Demand)

El televisor está certificado(R) por DivX y reproduce videos de alta calidad a pedido.

Para reproducir videos DivX VOD de un videoclub o desde la computadora, primero debe activar DivX VOD en el televisor. La activación de DivX VOD en el televisor no tiene costo.

#### Registro del televisor

Si el televisor todavía no está activado cuando se inicie la reproducción de un video DivX de alquiler, el televisor muestra el código de registro de DivX para activar el televisor.

Siga los siguientes pasos para el registro:

1. Cuando el televisor muestre el código de registro de 8 o 10 dígitos, escriba el código y diríjase http://vod.divx.com.

2. Descargue el software de reproducción de DivX en el computador e instálelo. 3. Inicie el software del reproductor de DivX y cree una cuenta DivX: haga clic en VOD > Crear una cuenta DivX.

4. En el reproductor de DivX, registre el televisor con el código de registro de este: haga clic en VOD > Registrar un dispositivo certificado por DivX.

5. Cuando se solicite, descargue y guarde el video de registro en una unidad flash USB o en un servidor multimedia conectado.

6. En el televisor, reproduzca el video de registro. Con esto completa el registro y activa DivX.

Consulte el sitio web de DivX para obtener más ayuda en detalle.

#### Para anular el registro del televisor:

1. Pulse **+ SOURCE**.

2. Seleccione [Examinar USB] y, a continuación, pulse OK.

3. Pulse OPTIONS, seleccione [DivX®

VOD] y, a continuación, pulse OK.

4. Siga las instrucciones que aparecen en pantalla.

## Televisión interactiva

#### Lo que puede hacer

#### Solo para algunos modelos.

Con televisión interactiva, puede ver información adicional o páginas de entretenimiento proporcionadas por emisoras de televisión digital.

#### Nota:

- - No puede descargar archivos al televisor con esta función.
- - No todos los programas, comerciales y películas de TV disponen de la función de subtítulos ocultos.
- - No se puede responder al contenido digital.

Visite el sitio Web de la emisora para obtener más información a fin de saber qué sistema interactivo está disponible para su país.

A continuación se indican algunos ejemplos de actividades interactivas que puede disfrutar:

- - Ver información sobre los programas de televisión.
- -Juegos (solo para ciertos juegos).

#### Acceso a televisión interactiva

Puede identificar los canales que ofrecen servicios interactivos mediante un mensaje que lo invita a pulsar el **Botón rojo** o OK para acceder a un programa interactivo.

1. Cambie a un canal digital con servicios interactivos.

2. Pulse **Botón rojo** o OK para iniciar la aplicación interactiva.

3. Siga las instrucciones en pantalla y utilice el control remoto para desplazarse por las páginas interactivas.

## 3 Más usos del televisor

## Pause TV

#### Lo que puede hacer

Mientras ve un canal digital, puede pausar un programa para contestar una llamada telefónica o tomarse un descanso. La emisión se almacena en un disco duro USB que está conectado al televisor. Puede reanudar la reproducción del programa en cualquier momento.

#### Nota:

 $\overline{a}$  Puede pausar un programa por un máximo de 90 minutos.

#### Requisitos

- - Sintonice el televisor para recibir canales digitales. Consulte Cambio de los ajustes del televisor > Canales > Instalación automática (Página 30).
- - Conecte un disco duro USB 2.0 compatible con una capacidad mínima de 4 GB y una velocidad de transferencia mínima de 30 megabits por segundo. Para obtener resultados óptimos, utilice una unidad de disco duro con 32 GB de espacio en disco.

#### Instalación de disco duro USB

Para pausar la televisión, debe conectar un disco duro USB al televisor y formatearlo.

Si el televisor no reconoce el disco duro USB, utilice una PC para formatearlo al sistema de archivos NTFS o FAT32 e inténtelo nuevamente.

#### Precauciones:

- - TP Vision no será responsable si el disco duro USB no es compatible ni aceptará responsabilidad alguna por los daños o la pérdida de datos del dispositivo.
- - El formateo elimina todos los datos del disco duro USB conectado.
- - El disco duro USB está formateado exclusivamente para este televisor. Manténgalo conectado de forma permanente al televisor. No puede acceder a los contenidos del disco duro USB desde otro televisor o computadora.
- - No sobrecargue el puerto USB. Si conecta un dispositivo de disco duro USB que consume más de 500 mA de energía, asegúrese de que esté conectado a su propia fuente de alimentación externa.

#### Nota:

- - Asegúrese de que el televisor y el disco duro USB están apagados.
- - Mientras formatea la unidad de disco duro USB, no conecte otros dispositivos USB al televisor.

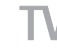

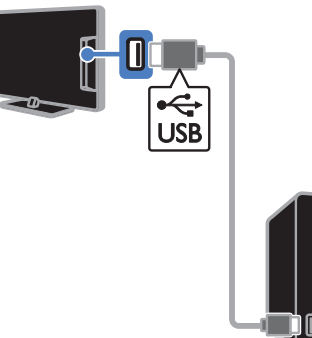

1. Conecte la unidad de disco duro USB directamente al televisor, o si desea conectar otros dispositivos USB en el futuro, conecte la unidad de disco duro USB a través de un hub USB.

2. Encienda el televisor y el disco duro USB, si este dispone de una fuente de alimentación externa.

3. Cambie a un canal de televisión digital.

4. Pulse **II** para comenzar a formatear el disco duro USB

5. Siga las instrucciones en pantalla para completar el proceso de formateo.

Advertencia: el proceso de formateo puede tardar algún tiempo. No apague el televisor ni desconecte el disco duro USB hasta que finalice el proceso.

Pausar una transmisión de televisión en vivo

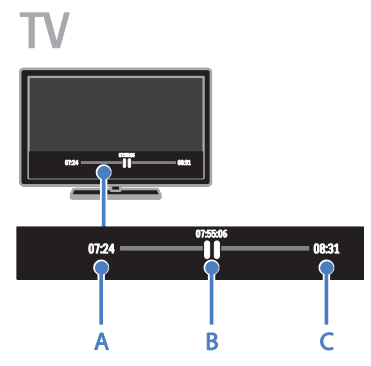

1. En un canal digital, pulse || para pausar un programa de televisión.

2. Pulse > para continuar la visualización.

La barra de estado muestra estos indicadores de tiempo:

A. Cuando el programa se pausa por primera vez.

**B.** Dónde se reproduce actualmente el programa pausado.

C. Donde se reproduce actualmente el programa en vivo.

- - Para ver la transmisión almacenada, pulse o para buscar hacia atrás o hacia delante.
- - Para cambiar la velocidad de reproducción, pulse o de forma repetida.
- - Para ver la emisión de televisión en vivo, pulse  $\blacksquare$ .

Nota: Si hay una grabación en curso, no se puede poner en pausa la emisión de televisión.

#### La emisión almacenada en el disco duro USB se elimina si:

- -Desconecta el disco duro USB.
- -Cambia el televisor al modo de espera.
- - Comienza a grabar un programa de televisión.
- -Cambia a otro canal.
- - Cambia la fuente para visualizar desde un dispositivo conectado, por ejemplo, un reproductor de discos Blu-ray o un receptor digital.

## Grabar programas de televisión

#### Lo que puede hacer

Si el televisor puede recibir guías de programación, puede grabar programas de televisión en una unidad de disco duro USB. Puede grabar programas de televisión actuales y futuros.

#### Nota:

- La grabación solo es posible en países con guías de programación.

#### **Requisitos**

- - Ajuste el televisor para recibir canales digitales de TV, por ejemplo emisiones DVB. Consulte Cambio de los ajustes del televisor > Canales > Instalación automática (Página 30).
- - Conecte un disco duro USB 2.0 compatible con una capacidad mínima de 32 GB y una velocidad de transferencia mínima de 30 megabits por segundo. Para obtener resultados óptimos, utilice una unidad de disco duro con 250 GB de espacio en disco. Puede usar el mismo disco duro USB para grabar y hacer pausas en los programas de televisión.

#### Instalación de disco duro USB

Para grabar programas de televisión, debe conectar un disco duro USB al televisor y formatearlo.

Si el televisor no reconoce el disco duro USB, utilice una PC para formatearlo al sistema de archivos NTFS o FAT32 e inténtelo nuevamente.

#### Precauciones:

- - TP Vision no será responsable si el disco duro USB no es compatible ni aceptará responsabilidad alguna por los daños o la pérdida de datos del dispositivo.
- - El formateo elimina todos los datos del disco duro USB conectado.
- - El disco duro USB está formateado exclusivamente para este televisor. Manténgalo conectado de forma permanente al televisor. No puede acceder a los contenidos del disco duro USB desde otro televisor o computadora.
- - No sobrecargue el puerto USB. Si conecta un dispositivo de disco duro USB que consume más de 500 mA de energía, asegúrese de que esté conectado a su propia fuente de alimentación externa.

#### Nota:

- - Asegúrese de que el televisor y el disco duro USB están apagados.
- - Mientras formatea la unidad de disco duro USB, no conecte otros dispositivos USB al televisor.

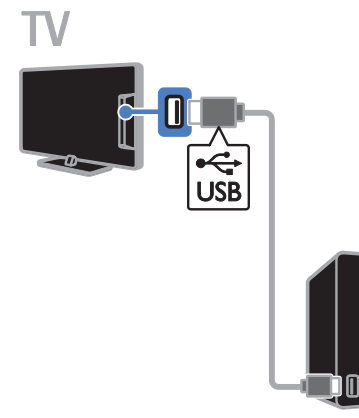

1. Conecte la unidad de disco duro USB directamente al televisor, o si desea conectar otros dispositivos USB en el futuro, conecte la unidad de disco duro USB a través de un hub USB.

2. Encienda el televisor y el disco duro USB, si este dispone de una fuente de alimentación externa.

3. Cambie a un canal de televisión digital.

4. Pulse II para comenzar a formatear el disco duro USB

5. Siga las instrucciones en pantalla para completar el proceso de formateo.

Advertencia: el proceso de formateo puede tardar algún tiempo. No apague el televisor ni desconecte el disco duro USB hasta que finalice el proceso.

#### Iniciar la grabación

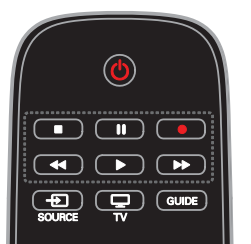

#### Grabar con un solo botón

Con solo pulsar un botón, puede grabar el programa que esté viendo en ese momento.

1. Mientras ve la televisión, pulse . La grabación comienza inmediatamente. Se muestra una ventana emergente para indicar la hora de finalización del programa.

2. Opcional: utilice los Botones de navegación para marcar el final de la

grabación. 3. Seleccione [Confirmar] y, a continuación, pulse OK.

4. Para detener la grabación, pulse .

#### Nota:

- - Durante la grabación, no se puede cambiar de canal ni poner en pausa una emisión de televisión.
- - Si no hay disponible información de la guía de televisión, se establece un tiempo predeterminado de 30 minutos para la grabación. Si es necesario, se puede cambiar este valor.

#### Programar grabaciones

#### Visualización de la información del programa

Dependiendo del estado del programa, puede comenzar a verlo o programar su grabación.

- 1. Pulse  $\bigoplus$ .
- 2. Seleccione [Guía TV].

3. Seleccione un canal y programa, luego pulse OK.

Aparece la información del programa.

Note: si hay grabaciones mientras está lejos, asegúrese de dejar el televisor en modo de espera y mantener el disco duro USB encendido.

#### Agendar la grabación de un programa de televisión

Puede agendar la grabación del programa siguiente que se emite el mismo día o hasta ocho días después. También puede programar una grabación con temporizador que no esté vinculada a un programa, en el caso de que no haya información disponible de la guía de programación.

#### 1. Pulse  $\bigcap$ , luego seleccione  $\bigcap$  Guía TV].

2. Seleccione el canal y el programa para grabar.

3. Opcional: para grabar un programa que se emita otro día: pulse OPTIONS, seleccione [Cambiar día] y, a continuación, seleccione

otro día.

4. Seleccione [Grabar].

Aparecerá una ventana emergente.

5. Seleccione y cambie los detalles de la

grabación con los **Botones numéricos** y los Botones de navegación.

6. Seleccione [Confirmar] y, a continuación, pulse OK.

#### Cambio de una grabación programada

1. Pulse  $\spadesuit$ .

2. Seleccione [Grabac.] y, a continuación, pulse OK.

Aparecerá una lista de grabaciones programadas.

3. Seleccione la grabación, luego seleccione [Ajustar hora].

4. Cambie la hora de grabación según sea necesario y seleccione [Confirmar].

#### Cancelar una grabación programada.

1. Pulse  $\bigoplus$ .

2. Seleccione [Grabac.] y, a continuación, pulse OK.

Aparecerá una lista de grabaciones.

3. Seleccione la grabación y, a continuación, seleccione [Eliminar].

La grabación programada se cancelará.

#### Ver grabaciones

1. Pulse  $\bigoplus$ .

2. Seleccione [Grabac.] y, a continuación,

#### pulse OK.

Aparecerá una lista de grabaciones.

3. Seleccione una grabación de la lista y pulse OK.

La grabación comienza a reproducirse.

#### Clasificar grabaciones

1. Pulse  $\bigoplus$ .

2. Seleccione [Grabac.] y, a continuación, pulse OK.

Aparecerá una lista de grabaciones.

3. Pulse OPTIONS.

4. Seleccione una opción para ordenar por nombre, fecha, fecha de caducidad o tipo, y, a continuación, pulse OK.

#### Nota:

- - Si una emisora limita el número de días en que se puede ver una grabación después de su transmisión, la lista de grabaciones muestra la cantidad de días antes de que la grabación expire.
- - Si una grabación expiró o si una emisora restringe la reproducción, la grabación no se podrá ver.
- - Si la emisora impide una grabación programada o si la grabación no ocurre según el programa, se marca como [Falló] en la lista de grabaciones.

#### Eliminar grabaciones

Puede ver una lista de todas las grabaciones y el espacio restante del disco duro USB. Para liberar espacio en el disco, elimine grabaciones.

1. Pulse  $\bigoplus$ .

2. Seleccione [Grabac.] y, a continuación, pulse OK.

Aparecerá una lista de grabaciones. 3. Seleccione la grabación, luego seleccione [Eliminar].

## Disfrutar de juegos

#### Lo que puede hacer

En este televisor, puede jugar juegos normales o de dos jugadores\*, a pantalla completa con ajustes de imagen optimizados para juegos.

\*Solo en determinados modelos

#### Requisitos

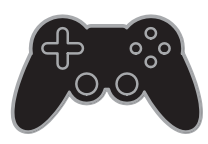

- - Conecte la videoconsola al televisor. Consulte Conexión del televisor > Conectar dispositivos > Consola de juegos (Página 39).
- - En modelos que admiten juegos dobles, un kit de dos jugadores (modelo PTA436, se vende por separado) para juegos de dos jugadores a pantalla completa. El kit incluye dos pares de gafas para juegos.

#### Inicio de juegos

#### 1. Pulse **ED SOURCE.**

2. Seleccione la videoconsola y pulse OK.

3. Si es necesario, cargue un disco con juegos en la videoconsola y seleccione un juego.

4. Siga las instrucciones en pantalla para comenzar a jugar.

#### Inicio de juegos a pantalla completa para dos jugadores

#### Para PFL49x8.

Algunos juegos ofrecen la opción de múltiples jugadores o pantalla dividida. La tecnología 3D de este televisor permite mostrar las pantallas divididas como dos vistas a pantalla completa. Con las gafas para juegos de dos jugadores, cada jugador puede experimentar diferentes vistas en el mismo televisor.

#### 1. Pulse **+F1 SOURCE**.

2. Seleccione la videoconsola y pulse OK.

3. Si es necesario, cargue un disco de juegos en la videoconsola.

4. En la videoconsola, seleccione un juego para dos o varios jugadores y, a

continuación, seleccione la visualización de pantalla dividida.

5. Pulse OPTIONS en el control remoto del televisor.

6. Seleccione [Imagen y sonido] > [Juegos de 2 jugadores].

7. Seleccione [Arriba/abajo] o [Lado y lado] y, a continuación, pulse OK.

8. Póngase las gafas para dos jugadores para ver las diferentes pantallas.

9. Para salir, pulse  $\bigcap$  dos veces.

Consejo: Para ver los menús de los juegos o las puntuaciones, pulse OK para cambiar el modo de visualización.

#### Ajustes de juegos

#### Ajuste de imagen para juegos

Puede optimizar la visualización del televisor para jugar sin retardo de la imagen.

1. Pulse  $\bigoplus$ .

2. Seleccione [Configuración] > [Configuración TV] > [Imagen] y, a continuación, pulse OK. 3. Seleccione [Juego o computadora] > [luego].

#### Preajuste de sonido para juegos

Puede optimizar los efectos de sonido para jugar.

1. Pulse OPTIONS.

2. Seleccione [Imagen y sonido] > [Estilo de sonido] > [Juego] y, a continuación, pulse OK.

El televisor está preparado para juegos.

Nota: Cuando haya terminado la sesión de juego, vuelva al ajuste habitual de sonido.

## Definición de bloqueos y temporizadores

#### Reloj

Puede ver un reloj en el televisor. El reloj muestra la hora que emite su operador de servicios de televisión.

#### Visualización del reloj del televisor

1. Mientras ve la televisión, pulse OPTIONS. 2. Seleccione [Reloj] y, a continuación, pulse OK.

El reloj aparece en la esquina superior derecha de la pantalla del televisor.

#### Cambio del modo del reloj

Puede cambiar el modo de reloj a automático o manual. De forma predeterminada, está configurado en modo automático, el cual sincroniza automáticamente según la Hora universal coordinada (UTC). Si el televisor no puede recibir transmisiones UTC, cambie el modo de reloj a [Manual].

#### 1. Mientras ve la televisión, pulse  $\biguparrow$ . 2. Seleccione [Configuración] > [Configuración TV] > [Configuración general].

3. Seleccione [Reloj] > [Modo reloj auto]. 4. Seleccione [Automático] o [Manual], luego pulse OK.

#### Cambio del huso horario

En países con datos de transmisión de reloj, puede modificar el huso horario si se selecciona [Modo reloj auto] > [Automático].

#### 1. En el menú [Reloj], seleccione [Huso horario].

2. Seleccione el huso horario y, a continuación, pulse OK.

#### Ajuste manual del reloj

Puede establecer manualmente la fecha y hora. Antes de iniciar, establezca el modo del reloj en [Manual].

1. En el menú [Reloj], seleccione [Fecha] o [Hora] y, a continuación, pulse OK.

2. Ajuste la hora o la fecha con los **Botones** de navegación.

3. Seleccione [Hecho] y, a continuación, pulse OK.

#### Temporizador

Puede colocar el televisor en modo de espera después de un período especificado. Durante la cuenta regresiva al período especificado, puede apagar el televisor antes o restablecer el temporizador.

#### 1. Pulse  $\bigoplus$ .

#### 2. Seleccione [Configuración] > [Configuración TV] > [Configuración general] > [Temp. dormir].

3. Seleccione la duración del temporizador. El temporizador puede configurarse en un intervalo máximo de 180 minutos. Para apagar el temporizador, establézcalo en cero minutos.

4. Pulse OK para activar el temporizador. Después del período especificado, el televisor cambia al modo de espera.

#### Bloqueo para niños

Para proteger a los niños frente a programas de televisión no adecuados, puede bloquear el televisor o bloquear determinados programas con clasificación por edades.

#### Ajuste o cambio del código de bloqueo infantil

1. Pulse  $\bigoplus$ 

2. Seleccione [Configuración] > [Conf. de Canal] > [Bloqueo infantil].

3. Seleccione [Configurar código] o [Código de cambio].

4. Introduzca el código con los **Botones** numéricos.

Consejo: Si accede a los canales desde la lista de canales, se le pedirá que introduzca el código de bloqueo. Si olvida su código, introduzca '8888' para anular cualquier código existente.

# Español

#### Bloqueo y desbloqueo de canales

1. En el menú de bloqueo para niños, seleccione [Bloqueo canales].

2. Ingrese el código de bloqueo para niños con Botones numéricos.

3. Seleccione los canales que desee bloquear o desbloquear. Reinicie el televisor para activar el bloqueo.

#### Nota:

Si accede a los canales desde la lista de canales, se le pedirá que ingrese el código de bloqueo.

#### Clasificación de edad

Puede configurar el televisor para ver sólo programas con una clasificación inferior a la edad del niño. Esta restricción sólo se aplica a canales digitales de emisoras que califican sus programas de acuerdo con la edad.

1. Pulse  $\bigoplus$ .

#### 2. Seleccione [Configuración] > [Conf. de Canal].

#### 3. Seleccione [Bloqueo infantil] > [Bloq clasif edad].

Se le solicita que ingrese el código de bloqueo para niños.

4. Introduzca el código de bloqueo para niños con Botones numéricos.

5. Seleccione una clasificación por edades y, a continuación, pulse OK.

Se bloquearán todos los programas que no cumplan la clasificación de edad seleccionada.

Para obtener información sobre los códigos de bloqueo infantil, consulte Otros usos del televisor > Definición de bloqueos y temporizadores > Bloqueo infantil (Página 26).

#### Clasificación de contenido

Puede bloquear programas de contenido inadmisible.

1. Pulse  $\bigoplus$ .

2. Seleccione [Configuración] > [Conf. de Canal].

3. Seleccione [Bloqueo infantil] > [Bloqueo clasif. contenido].

Se le solicita que ingrese el código de bloqueo para niños.

4. Ingrese el código con los **Botones** numéricos.

5. Seleccione un contenido que desea bloquear y, a continuación, pulse OK.

El contenido seleccionado se bloquea.

## 4 Cambio de los ajustes del televisor

## Imagen y sonido

#### Asistente de configuración

Puede seleccionar ajustes de imagen y sonido con la ayuda del asistente de ajustes, el cual demuestra inmediatamente el efecto de su ajuste elegido.

1. Mientras ve la televisión, pulse  $\spadesuit$ . 2. Seleccione [Configuración] >

#### [Configuración rápida de imagen y sonido]

y, a continuación, pulse OK.

3. Seleccione [Continuar] y, a continuación, pulse **OK**.

4. Siga las instrucciones de la pantalla para elegir los ajustes preferidos.

#### Más ajustes de imagen

Puede cambiar los ajustes del menú de imagen.

1. Pulse  $\bigoplus$ .

#### 2. Seleccione [Configuración] >

[Configuración TV] > [Imagen] y, a

continuación, pulse OK.

3. Seleccione un ajuste que desee modificar, luego pulse OK:

- - [Estilo de imagen]: Seleccione el ajuste de imagen predefinida.
- - [Restore style]: permite restaurar el ajuste de imagen predefinido seleccionado en último lugar.
- - [Contraste de backlight 3D] / [Contraste de la luz de fondo]: permite ajustar el brillo de la iluminación de fondo de la pantalla.
- - [Color]: ajusta el color de saturación de la imagen.
- -[Nitidez]: ajusta la nitidez de la imagen.
- - [Reducción ruido]: selecciona la cantidad de reducción de ruido para la imagen.
- - [Reducción de artefacto MPEG]: suaviza las transiciones y la opacidad en la imagen digital.
- - [Pixel Plus HD] / [Digital Crystal Clear]: permite ajustar cada píxel en correspondencia con los píxeles circundantes y producir una imagen brillante de alta definición.

- [Nitidez avanzada]: permite activar nitidez superior, especialmente en líneas y contornos de la imagen.

- [Contraste dinám.]: permite la mejora dinámica de los detalles de las áreas oscura, media y clara de la imagen.

- [Luz fondo dinám.]: permite seleccionar un nivel de iluminación de fondo para optimizar el consumo dinámico de energía y el contraste de imagen.

- [Realce del color]: permite mejorar dinámicamente la intensidad y los detalles de los colores.

-[Avanzado]: accede a ajustes avanzados, tales como gamma, ajustes de tinta y de contraste de video.

- [Gamma]: ajusta la configuración no lineal para la luminancia y el contraste de imágenes.

- [Temp. de color]: selecciona una temperatura de color predefinido.

- [Temp de color personalizado]: personaliza el ajuste de temperatura de color. Disponible solo si [Temp. de color] > [Personalizado] está seleccionado.

- [Contraste de video] / [Contraste de vídeo 3D]: ajusta el contraste de video.

- [Brillo]: ajusta el brillo de la pantalla.
- [Tono]: cambia el balance de colores.
- - [Juego o computadora]: al ver el contenido de una consola de juegos conectada, seleccione [Juego] para aplicar los ajustes de juego. Cuando haya una computadora conectada mediante HDMI, seleccione [Computadora]. Asegúrese de que [Formato y bordes] > [Formato de imagen] > [Nativo] está seleccionado para ver el máximo detalle.

- [Formato y bordes]: accede a ajustes avanzados para controlar el formato de visualización de la imagen.

- [Formato de imagen]: cambia el formato de imagen.

- [Bordes pantalla]: cambia el tamaño de imagen.

- [Desfase de imagen]: si está disponible, permite mover la posición de la imagen.

#### Más ajustes de sonido

Puede cambiar los ajustes del menú de sonido.

1. Pulse  $\bigoplus$ .

2. Seleccione [Configuración] > [Configuración TV] > [Sonido] y, a continuación, pulse OK.

3. Seleccione un ajuste que desee modificar, luego pulse OK:

- -[Estilo de sonido]: accede a los ajustes de sonido predefinidos.
- - [Restore style]: restaura el ajuste de sonido predefinido seleccionado en último lugar.
- -[Graves]: ajusta el nivel de bajo de los altavoces y los auriculares.
- -[Agudos]: ajusta el nivel de agudos de los altavoces y los auriculares.
- -[Modo Surround]: selecciona un modo de sonido envolvente para mejorar la experiencia de audio.
- - [Auto incredible surround 3D]: selecciona un modo de sonido envolvente para mejorar la experiencia de audio en el modo 3D. En determinados modelos.
- - [Volumen audífonos]: ajusta el volumen del auricular.

**[Avanzado]**: accede a ajustes avanzados para mejorar la experiencia de audio. - [Nivelador de volumen]: activa la reducción de cambios de volumen repentinos, por ejemplo: cuando se cambia de canal.

-

- [Altavoces del TV]: permite seleccionar los altavoces preferidos para transmitir el audio desde el televisor. Consulte Conexión del televisor > Ajuste de dispositivos EasyLink > Selección de la salida de altavoces (Página 47).

- [Clear Sound]: mejora la calidad del sonido.

- [Formato de salida de audio]:

selecciona el tipo de salida de audio a través de un conector con salida de audio digital. Elija entre [Multicanal] y [Estéreo].

- [Nivelación de salida de audio]: permite establecer el nivel de salida para el audio estéreo. Seleccione [Menos] por cierta cantidad de pérdida en la intensidad o en la fuerza de la señal. Seleccione [Más] para que no haya pérdida en la intensidad o en la fuerza de la señal.

- [HDMI 1: ARC]: permite la salida de audio desde el dispositivo compatible con ARC conectado al conector HDMI 1.

- [Retraso salida audio]: permite sincronizar automáticamente la imagen del televisor con el audio desde un sistema de cine en casa conectado. No es necesario utilizar este ajuste si se conecta el televisor a un sistema de cine en casa de Philips.

- [Equilibrio de salida de audio]: ajusta la configuración para el retraso de la salida de audio. Está disponible si [Retraso salida audio] está activado.

#### Formato de audio

Si la emisora de un canal de TV analógico transmite audio estéreo en varios formatos, puede seleccionar uno de ellos.

1. Pulse  $\bigoplus$ .

2. Seleccione [Configuración] > [Conf. de Canal] > [Mono/Estéreo].

3. Seleccione un ajuste y pulse OK.

#### Restablecimiento de imagen y sonido

Puede restaurar los ajustes de imagen y sonido predeterminados mientras que los ajustes de instalación de canales permanecen igual.

1. Mientras ve la televisión, pulse  $\biguparrow$ . 2. Seleccione [Configuración] > [Configuración TV] > [Configuración general] > [Ajustes fábrica], luego pulse OK.

3. Seleccione [Restaurar] y, a continuación, pulse OK.

Todos los ajustes del televisor (excepto por los ajustes de canales) se restablecen a los ajustes predeterminados de fábrica.

## **Canales**

#### Instalación automática

Cuando el televisor se enciende por primera vez, se instala una lista completa de canales.

Para cambiar el idioma, país y reinstalar todos los canales de televisión disponibles, puede ejecutar esta instalación completa nuevamente.

#### Inicio de la instalación

Nota: si se le solicita introducir un código, ingrese "8888".

1. Pulse  $\bigoplus$ 

2. Seleccione [Configuración] > [Buscar canales] > [Reinstalar canales] y, a continuación, pulse OK.

- 3. Seleccione el país, luego pulse OK.
- 4. Seleccione la red, luego pulse OK:
- - [Antena]: permite acceder a transmisiones por antena en abierto.
- - [Cable]: accede a las transmisiones de cable.

5. Siga las instrucciones en pantalla para seleccionar otras opciones, si las hay. Se muestra el menú de inicio para búsqueda

de canales.

6. Seleccione [Iniciar] y, a continuación, pulse OK.

7. Una vez que la búsqueda de canales esté completa, seleccione [Finalizar], luego pulse OK.

Consejo: pulse  $\equiv$  LIST para ver la lista de canales.

Nota: cuando se encuentran canales de televisión digital, la lista de canales instalados puede mostrar algunos números de canales vacíos. Puede cambiar los nombres de estos canales.

#### Instalación de canales digitales

Si conoce la frecuencia de canal de los canales que desea instalar, puede buscar y almacenar canales digitales uno a uno. Para obtener los mejores resultados,

comuníquese con el proveedor de servicios.

1. Pulse  $\bigoplus$ .

2. Seleccione [Configuración] > [Conf. de Canal] > [Instalación de canal].

- 3. Seleccione [Digital: Prueba de Recepción]
- > [Buscar canal] y, a continuación, pulse OK.

4. Pulse los **Botones numéricos** para introducir la frecuencia del canal. 5. Seleccione [Buscar] y, a continuación,

pulse OK.

6. Cuando haya encontrado el canal correcto, seleccione [Guardar] y, a continuación, pulse OK.

#### Actualizar lista de canales

1. Pulse  $\bigoplus$ .

2. Seleccione [Configuración] > [Buscar canales] > [Actualizar canales] y, a

continuación, pulse OK.

3. Siga las instrucciones que aparecen en pantalla para actualizar canales.

#### Copia de canales

ATENCIÓN: esta función está destinada a distribuidores y personal de servicio.

Puede copiar las listas de canales desde un televisor Philips a otro a través de un dispositivo de almacenamiento USB. No necesita buscar canales o instalarlos nuevamente en el segundo televisor. El archivo con la lista de canales es lo suficientemente pequeño para caber en cualquier dispositivo de almacenamiento USB.

#### Requisitos

Dos televisores Philips que tengan las siguientes propiedades:

- $\bullet$ La misma configuración de país
- -El mismo intervalo de años
- - El mismo tipo de hardware, como indica el adhesivo situado en la parte posterior del televisor (por ejemplo, TPM10.1L.LA)
- -Versiones de software compatibles

Nota: si se le solicita introducir un código, ingrese "8888".

#### Paso 1: comprobar la configuración de país

1. Encienda el primer televisor (con los canales que desee copiar en el segundo televisor).

2. Pulse  $\bigcap$ .

#### 3. Seleccione [Configuración] > [Buscar canales] > [Reinstalar canales] y, a continuación, pulse OK.

Aparece el menú de país.

4. Anote la configuración actual.

- 5. Pulse  $\bigstar$ .
- 6. Pulse [Cancelar] para salir.

#### Paso 2: copiar la lista de canales a un dispositivo USB

1. Conecte un dispositivo de almacenamiento USB al primer televisor (con los canales instalados).

2. Pulse  $\bigcap$ .

3. Seleccione [Configuración] > [Conf. de Canal].

4. Seleccione [Instalación de canal] > [Copia lista canales] > [Copiar a dispositivo USB] y, a continuación, pulse OK.

La lista de canales se copia al dispositivo de almacenamiento USB.

5. Desconecte el dispositivo de almacenamiento USB.

#### Paso 3: copiar los canales a un televisor sin canales instalados

1. Encienda el segundo televisor en el que desea copiar la lista de canales.

Comienza la instalación inicial.

2. Siga las instrucciones en pantalla y seleccione el mismo país que en el televisor cuya lista de canales desea copiar.

3. Omita la búsqueda de canales.

4. Conecte el dispositivo de almacenamiento USB.

- 5. Pulse  $\bigoplus$ .
- 6. Seleccione [Configuración] > [Conf. de Canal].

7. Seleccione [Instalación de canal] > [Copia lista canales] > [Copiar al televisor] y, a continuación, pulse OK.

La lista de canales se copia al televisor. 8. Desconecte el dispositivo de almacenamiento USB.

#### Paso 3: copiar los canales a un televisor con canales preinstalados

1. Encienda el segundo televisor en el que desea copiar la lista de canales.

2. Pulse  $\bigoplus$ .

3. Seleccione [Configuración] > [Buscar canales] > [Reinstalar canales] y, a

continuación, pulse OK.

Aparece el menú de país.

4. Asegúrese de que la configuración de país es la misma que la del primer televisor.

5. Pulse  $\bigstar$ .

6. Pulse [Cancelar] para salir.

7. Si la configuración de país es diferente, reinstale el segundo televisor para que su configuración de país coincida con la del primero. Consulte Cambio de los ajustes del televisor > Restablecer todo (Página 34).

8. Conecte un dispositivo de almacenamiento USB al segundo televisor.

9. Pulse **A** 

10. Seleccione [Configuración] > [Conf. de Canal].

11. Seleccione *[Instalación de canal]* >

[Copia lista canales] > [Copiar al televisor] -<br>y, a continuación, pulse **OK**.

La lista de canales se copiará en el segundo televisor.

12. Desconecte el dispositivo de almacenamiento USB.

## Ajustes de idioma

#### Idioma del menú

1. Mientras ve la televisión, pulse  $\bigtriangleup$ . 2. Seleccione [Configuración] > [Configuración TV] > [Configuración

general] > [Idioma de menú]. 3. Seleccione un idioma de menú de la lista

y, a continuación, pulse OK.

#### Idioma de audio

Si el canal de televisión se emite en dos o más idiomas de audio, puede seleccionar el idioma de audio que prefiera.

1. Mientras ve la televisión, pulse OPTIONS.

2. Para canales digitales, seleccione [Idioma audio]. Para canales análogos, seleccione [Alternar audio]. Pulse OK para confirmar

su selección.

3. Seleccione entre los idiomas disponibles, luego pulse OK.

#### Nota:

Si seleccionó **[Alternar audio]** para los canales análogos, seleccione entre:

- -[Princ.]: idioma de audio principal o
- -[SAP]: idioma de audio secundario

#### Subtítulos

Puede mostrar subtítulos ocultos en todo momento o solo cuando el televisor está en silencio.

Nota: No se puede acceder a las aplicaciones de televisión digital interactiva cuando el texto de los subtítulos está activado.

- No todos los programas, comerciales y películas de TV disponen de la función de subtítulos ocultos. Consulte la lista de programas de televisión local sobre los canales con subtítulos. Los programas que se transmiten con subtítulos generalmente se identifican con marcas de servicio como 'CC' en las listas de programación.

#### Activación de los subtítulos

- 1. Mientras ve la televisión, pulse OPTIONS.
- 2. Seleccione [Los subtítulos].

3. Seleccione [Encendido] y, a continuación, pulse OK.

#### Selección del tipo de subtítulos

1. Mientras ve la televisión, pulse OPTIONS.

2. Seleccione [Servic subtítulos].

3. Seleccione el tipo correcto de subtítulos y pulse OK.

## Ajustes de acceso universal

#### Encendido

Algunas emisoras de televisión digitales ofrecen opciones especiales de audio y subtítulos para personas con deficiencias auditivas o visuales. Puede activar o desactivar estas funciones.

1. Pulse  $\bigoplus$ .

2. Seleccione [Configuración] > [Configuración TV] > [Configuración general].

3. Seleccione [Acceso universal],

[Encendido] o [Apagado] y, a continuación, pulse OK.

#### Ajuste del retorno de audio

Cuando pulsa un botón en el control remoto o el televisor, puede establecer el televisor para que reproduzca un pitido.

1. Mientras ve la televisión, pulse OPTIONS. 2. Seleccione [Acceso universal] > [Son. Tecla] > [Encendido] y, a continuación, pulse OK.

### Otros ajustes

#### Demostración del televisor

Puede ver una demostración para obtener más información sobre las funciones de este televisor.

1. Mientras ve la televisión, pulse  $\hat{\mathbf{n}}$ .

2. Seleccione **[Configuración]** > **[Ver** 

demostrac] y, a continuación, pulse OK.

3. Seleccione una demostración y, a continuación, pulse OK.

#### Modo casa

Puede que algunos ajustes del televisor no estén disponibles en el modo Tienda. Para asegurarse de que se aplican los ajustes del televisor correctos, puede configurar el televisor en el modo **Casa**.

1. Mientras ve la televisión, pulse  $\bigtriangleup$ . 2. Seleccione [Configuración] y, a

continuación, pulse OK.

3. Seleccione [Configuración TV] >

[Configuración general] > [Ubicación].

4. Seleccione [Hogar] o [Tienda], luego pulse OK.

5. Reinicie el televisor.

## Actualización de software

#### Comprobar versión

1. Pulse  $\bigoplus$ .

2. Seleccione [Configuración] > [Configuración software] > [Info software actual] y, a continuación, pulse OK.

Aparece la versión de software actual.

Precaución: no instale software de una versión anterior a la que está instalada en su producto. TP Vision no responderá ni se hará responsable de problemas causados por un cambio a una versión anterior de software.

Actualice el software mediante uno de los siguientes métodos:

- actualizar con el dispositivo de almacenamiento USB
- actualizar mediante la emisión digital.

#### Actualización a través de USB

#### Requisitos

- - Un dispositivo de almacenamiento USB que tenga 256 megabytes de espacio de almacenamiento, con formato FAT o DOS y tenga la protección contra escritura deshabilitada.
- - Acceso a una computadora con un conector USB y conexión a Internet.
- - Un programa informático de archivo compatible con el formato ZIP: por ejemplo, WinZip® para Microsoft® Windows® o StuffIt® para Macintosh®

Nota: no use un disco duro USB.

#### Descarga del software más reciente

1. Conecte la unidad flash USB a la computadora.

2. En la computadora, inicie un explorador como Internet Explorer® o Safari®, y visite www.philips.com/support.

3. Busque su televisor y localice el software y los controladores disponibles para el mismo. La actualización del software está disponible como archivo comprimido (\*.zip).

4. Si la versión del software es superior a la de su televisor, haga clic en el vínculo de actualización de software.

5. Acepte el contrato de licencia y descargue el archivo ZIP en la unidad flash USB.

Nota: Algunos exploradores como Mozilla® Firefox® o Google® Chrome®, pueden descargar el archivo ZIP directamente en la computadora. En ese caso, copie el archivo en la unidad flash USB.

6. Para Internet Explorer: por medio de un programa de archivo, extraiga autorun.upg del archivo ZIP descargado. No copie ni coloque el archivo extraído en una carpeta.

6. Para Safari: cuando finalice la descarga, autorun.upg se extraerá automáticamente del archivo ZIP en su computadora. Copie el archivo en la unidad flash USB. No copie ni coloque el archivo en una carpeta.

7. Expulse y desconecte la unidad flash USB de la computadora.

#### Actualización del software del televisor

#### Precauciones:

- - Durante la actualización del software, no desconecte el televisor ni quite la unidad flash USB.
- - Si se produce un fallo de alimentación durante la actualización, no extraiga la unidad flash USB del televisor. El televisor continuará la actualización en cuanto se restaure la alimentación.
- - Si se produce un error durante la actualización, inténtelo otra vez desde el principio. Si vuelve a producirse el parpadeo, póngase en contacto con el servicio de atención al cliente de Philips.

1. Retire todos los dispositivos USB del televisor, como el adaptador Wi-Fi, y enciéndalo.

2. Conecte la unidad flash USB al televisor. La actualización de software comienza automáticamente. La actualización finaliza cuando aparece un mensaje de notificación en la pantalla.

3. Antes de reiniciar el televisor, desconecte la unidad flash USB del mismo.

4. Pulse  $\Phi$  en el control remoto. No pulse  $\Phi$ más de una vez.

El televisor se apaga y se vuelve a encender. La actualización se ha completado.

5. Para evitar actualizaciones accidentales del software del televisor, vuelva a conectar la unidad flash USB a la computadora y elimine el archivo autorun.upg.

#### Actualizar mediante la emisión digital

Si están disponibles, el televisor puede recibir actualizaciones de software a través de emisiones digitales. Cuando se recibe una actualización de software, se le solicita que instale el software. Le recomendamos firmemente que actualice el software cuando así se lo indique.

Siga las instrucciones que aparecen en pantalla.

Si no actualiza el software del televisor al recibir la actualización, aparece un mensaje para guardar el archivo de actualización. Para actualizar el software más adelante:

- 1. Pulse  $\bigoplus$
- 2. Seleccione [Configuración] >

[Configuración software] > [Actualiz locales].

3. Seleccione el archivo que descargó y siga las instrucciones que aparecen en pantalla para completar la actualización.

## Restablecer todo

Puede restablecer todos los ajustes de imagen y sonido, y reinstalar todos los canales en el televisor.

1. Pulse  $\bigoplus$ .

2. Seleccione [Configuración] > [Configuración TV] > [Configuración general] > [Reinstalar TV], luego pulse OK. 3. Siga las instrucciones que aparecen en pantalla.

## 5 Conexión del televisor

## Acerca de los cables

#### Calidad del cable

Antes de conectar dispositivos al televisor, compruebe los conectores disponibles en el dispositivo. Conecte el dispositivo al televisor con la conexión de mayor calidad disponible. Los conectores de buena calidad transfieren imágenes y sonido de mejor forma.

Las conexiones que se muestran en este manual del usuario son simples recomendaciones. Existen otras soluciones. Para ver más ejemplos, visite

#### http://www.connectivityguide.philips.com.

Consejo: si el dispositivo solo tiene conectores de video compuesto o RCA, utilice un cable compuesto (CVBS) para conectar el dispositivo al conector CVBS/Y del televisor.

#### HDMI

Las conexiones HDMI ofrecen la mejor calidad de imagen y sonido.

- - Un cable HDMI combina las señales de video y audio. Conecte HDMI para obtener señal de televisión de alta definición (HD) y activar EasyLink.
- - Un conector HDMI Audio Return Channel (ARC) permite la salida de audio del televisor a un dispositivo compatible con HDMI ARC.
- - Conecte los cables HDMI de menos de 5 metros/16,4 pies.

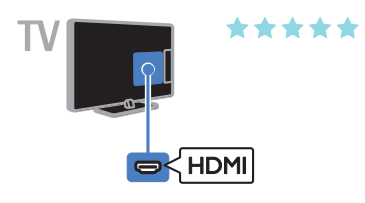

#### Y Ph Pr

Video por componentes (Y Pb Pr) sólo transmite video. Para obtener sonido, conecte también a Audio izquierdo/derecho.

- - La conexión Y Pb Pr transmitir señales de TV de alta definición (HD).
- - Haga coincidir los colores del conector Y Pb Pr con los enchufes del cable.

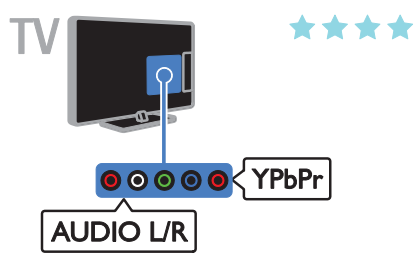

#### **CVBS**

CVBS sólo transmite video. Para obtener sonido, conecte también a Audio izquierdo/derecho.

Las conexiones CVBS proporcionan calidad de imagen estándar.

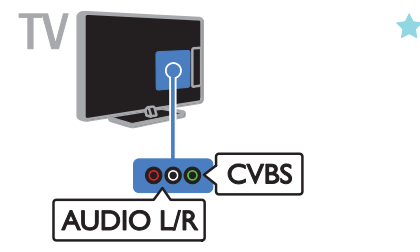

### VGA

Puede conectar VGA para visualizar el contenido de la computadora en el televisor.

VGA sólo transmite video. Para sonido, conecte también AUDIO IN.

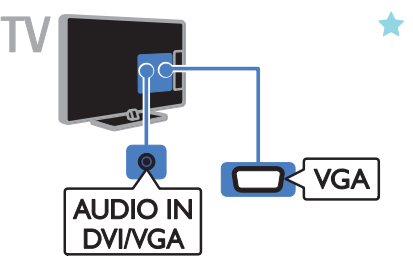

## Conectar antena

Conecte la antena al televisor.

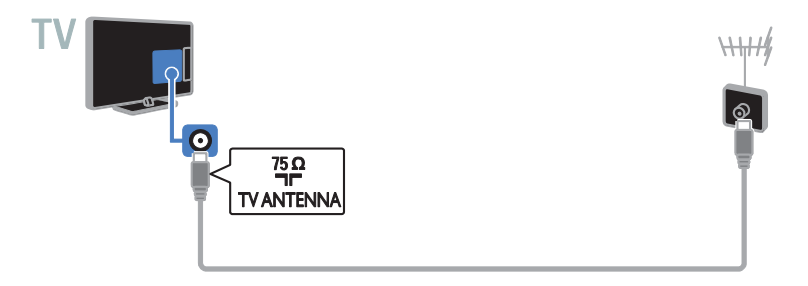

## Conexión de dispositivos

#### Reproductor de discos Blu-ray Disc o DVD

Conecte el reproductor de discos con un cable HDMI al televisor.

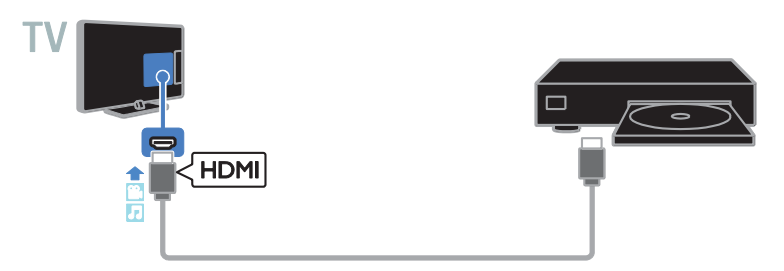

Conecte el reproductor de discos con un cable video por componentes (Y Pb Pr) y un cable de audio L/R al televisor.

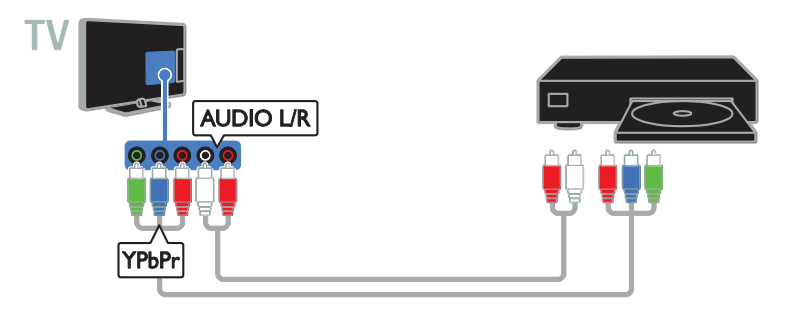

Conecte el reproductor de discos con un cable compuesto (Y Pb Pr) y un cable de audio L/R al televisor.

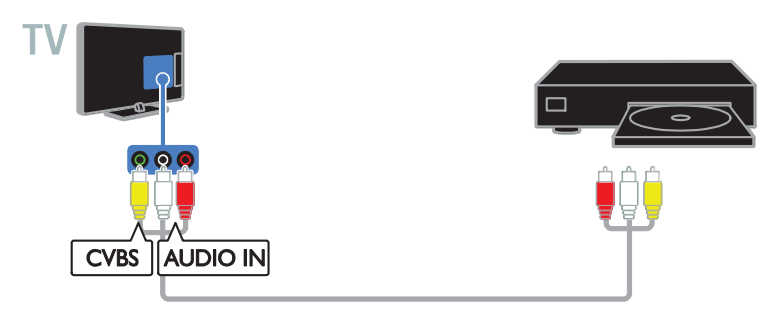

#### Receptor de televisión

Conecte el receptor de televisión digital con un cable de antena al televisor.

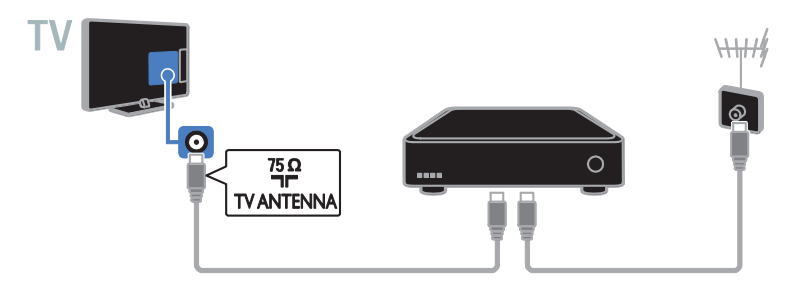

Conecte el receptor de televisión por satélite o digital con un cable HDMI al televisor.

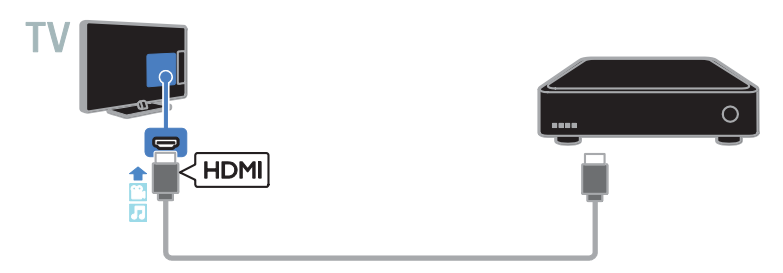

Conecte el receptor de televisión digital con un cable de video por componentes (Y Pb Pr) y un cable de audio L/R al televisor.

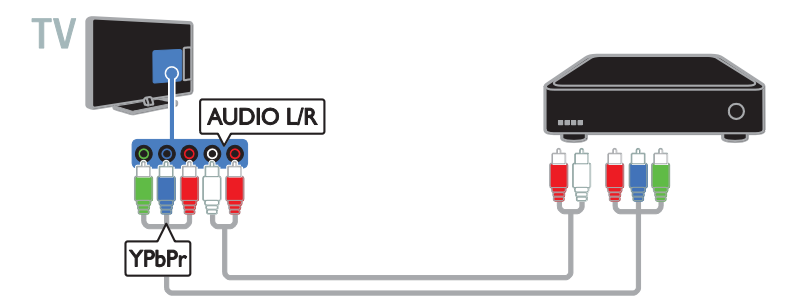

Conecte el receptor de televisión digital con un cable compuesto (CVBS) y un cable de audio L/R al televisor.

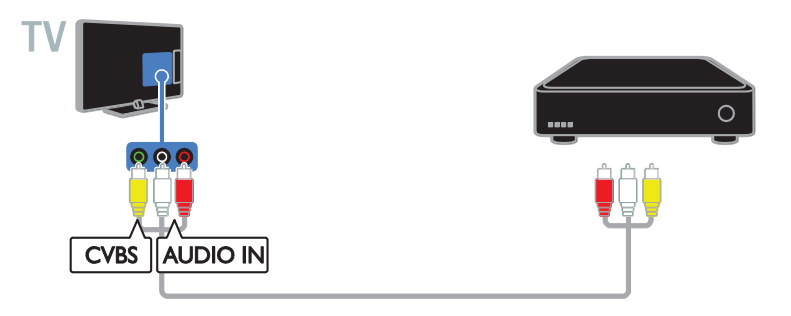

#### Grabador de video

Conecte el grabador con un cable de antena al televisor.

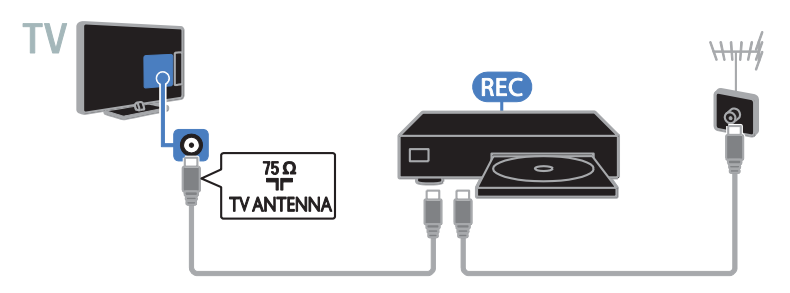

Conecte el grabador con un cable de video por componentes (Y Pb Pr) y un cable de audio L/R al televisor.

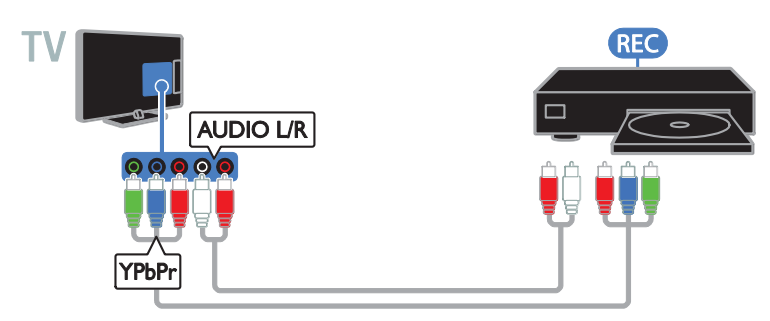

Conecte el reproductor de discos con un cable compuesto (CVBS) y un cable de audio L/R al televisor.

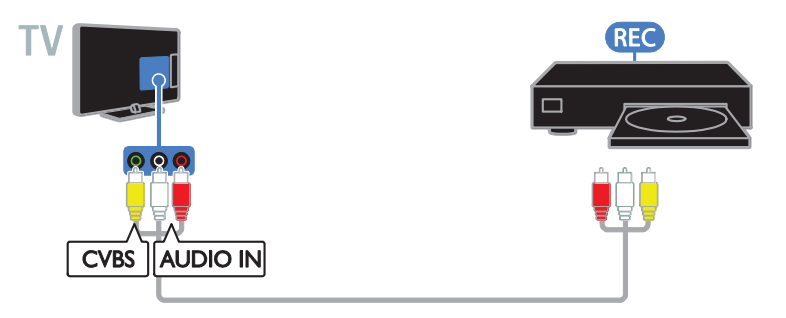

#### Consola de juegos

Conecte la consola de juegos con un cable HDMI al televisor.

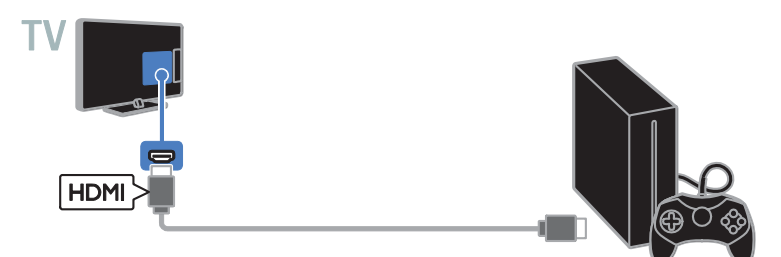

Conecte la consola de juegos con un cable de video por componentes (Y Pb Pr) y un cable de audio L/R al televisor.

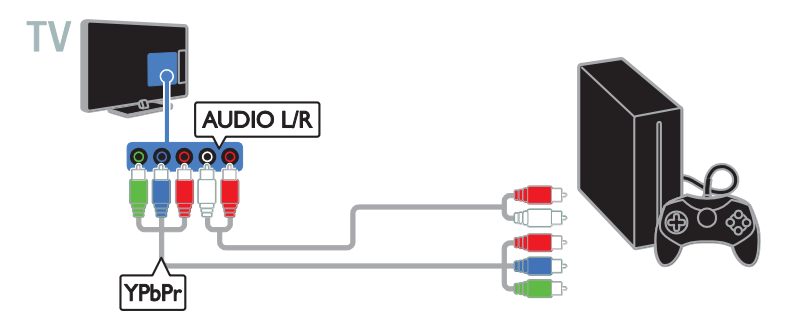

Conecte la consola de juegos con un cable compuesto (CVBS) y un cable de audio L/R al televisor.

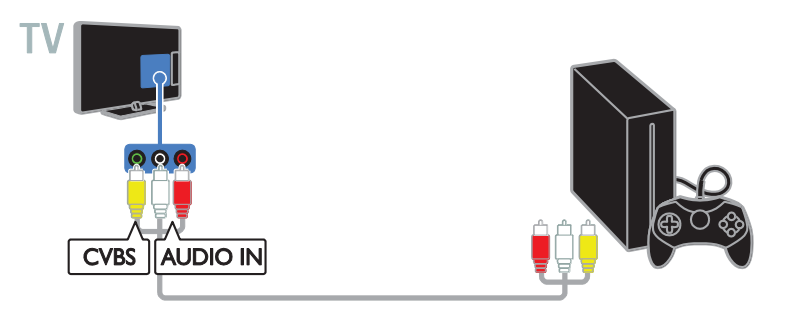

#### Sistema de cine en casa

Conecte un sistema de cine en casa compatible con HDMI-ARC al televisor mediante un cable HDMI.

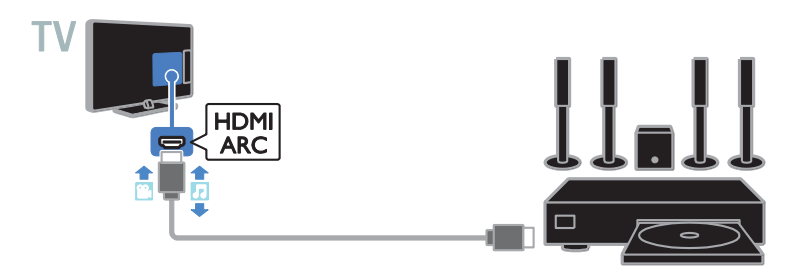

Conecte el sistema de cine en casa al televisor con un cable HDMI y un cable de audio coaxial.

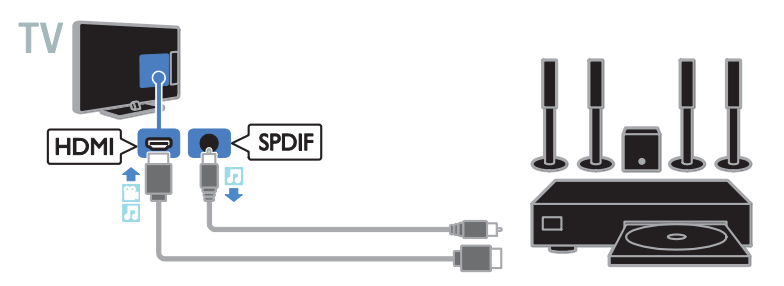

Conecte el sistema de cine en casa con un cable de video por componentes (Y Pb Pr) y un cable de audio L/R al televisor.

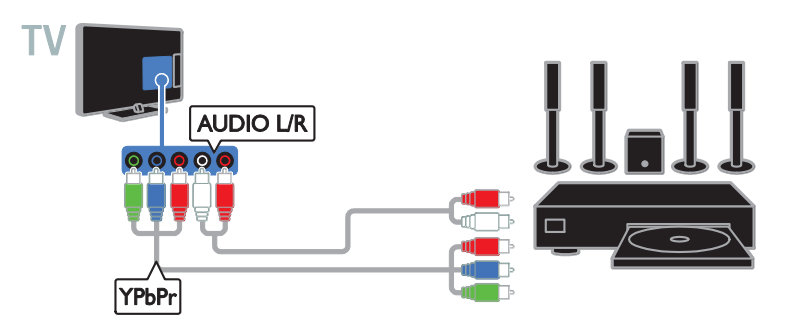

Conecte el sistema de cine en casa con un cable compuesto (CVBS) y un cable de audio L/R al televisor.

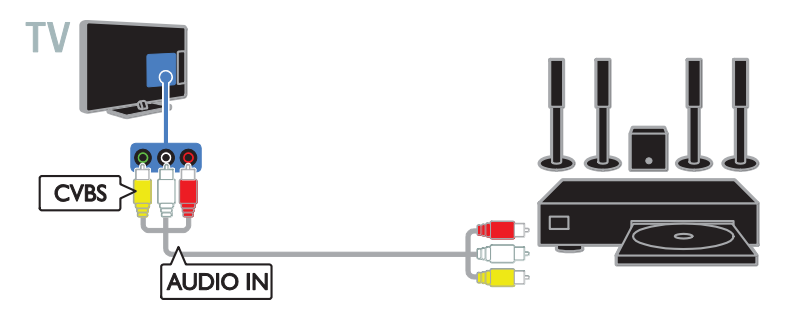

#### Cámara digital

Conecte la cámara digital con un cable USB al televisor.

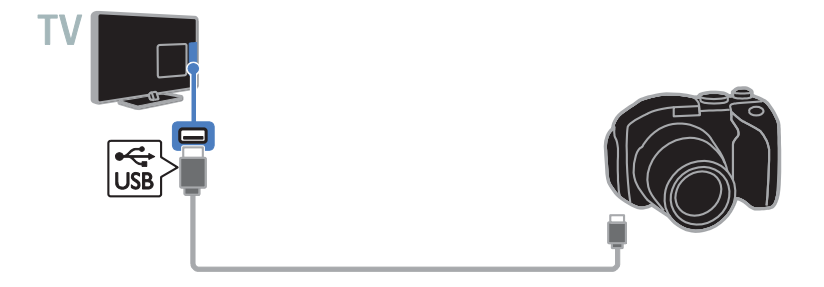

#### Videocámara digital

Conecte la videocámara digital con un cable HDMI al televisor.

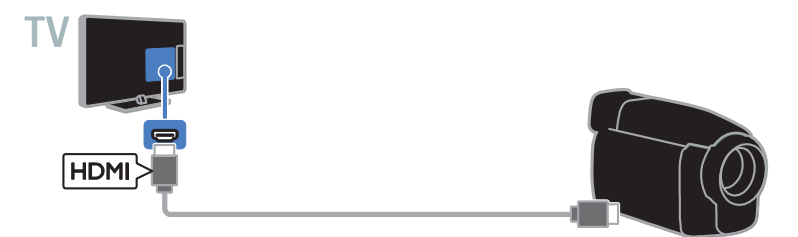

Conecte la videocámara digital con un cable de video por componentes (Y Pb Pr) y un cable de audio L/R al televisor.

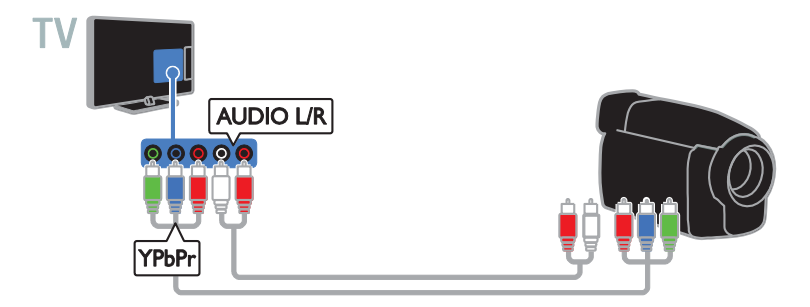

Conecte la videocámara digital con un cable compuesto (CVBS) y un cable de audio L/R al televisor.

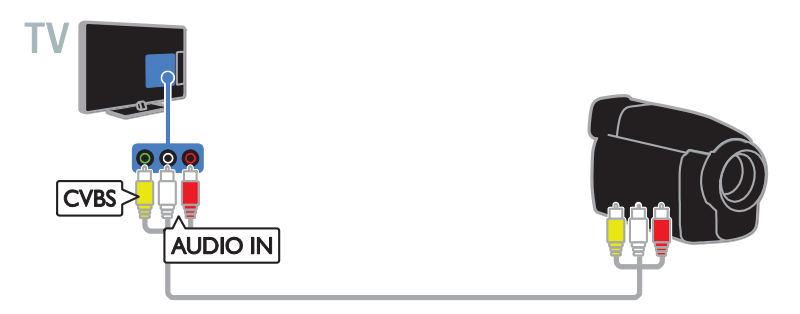

## Conexión de más dispositivos

#### Dispositivo de almacenamiento USB

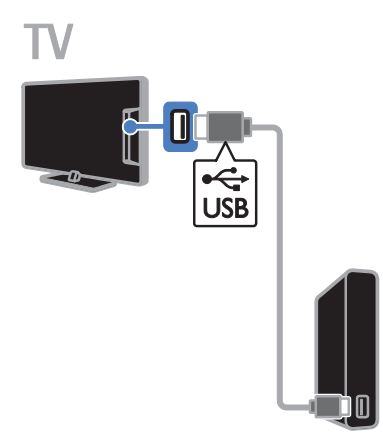

Conecte el disco duro USB con un cable USB al televisor.

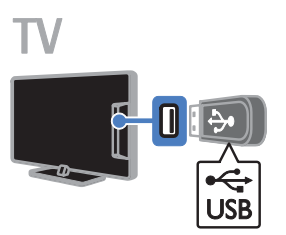

Conecte la unidad flash USB con un cable USB al televisor.

#### Computadora

Conecte la computadora con un cable HDMI al televisor.

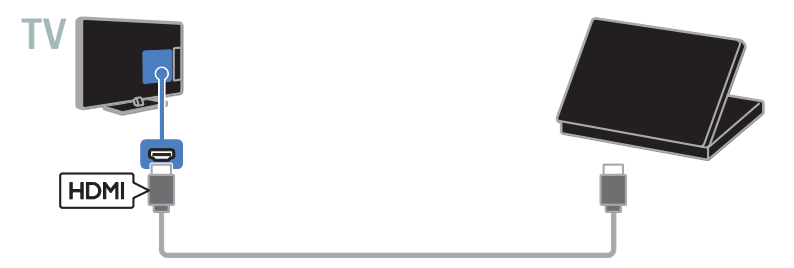

Conecte la computadora con un cable DVI-HDMI y un cable de audio al televisor.

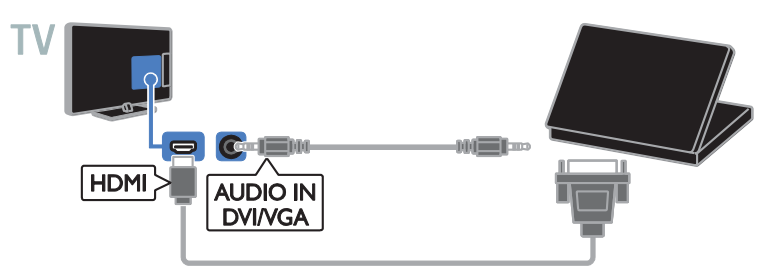

Conecte la computadora con un cable VGA y un cable de audio al televisor.

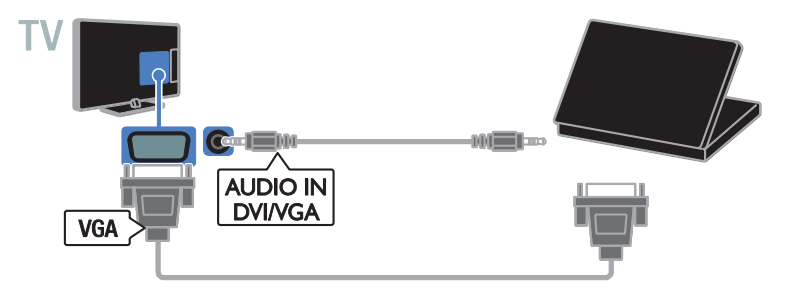

## Ver los dispositivos conectados

#### Selección de un dispositivo

Antes de que pueda ver un dispositivo conectado, conecte uno al televisor. Consulte Conexión del televisor > Conexión de dispositivos (Página 36).

#### Selección de un dispositivo con SOURCE 1. Pulse **ED SOURCE**.

2. Seleccione un dispositivo y pulse OK.

#### Selección de un dispositivo mediante el menú de inicio

1. Pulse  $\bigoplus$ 2. Seleccione [Fuente] y, a continuación, pulse OK. 3. Seleccione un dispositivo y, a continuación, pulse OK.

#### Cambio de los ajustes del dispositivo

#### Cambiar el tipo de dispositivo

Puede cambiar el tipo de dispositivo para accesar a él fácilmente desde el menú Fuente.

#### 1. Pulse **+D SOURCE**.

2. Seleccione el dispositivo y, a continuación, pulse [Tipo disposit.].

3. Seleccione el tipo de dispositivo apropiado y pulse OK.

#### Cambiar nombre de un dispositivo

Puede cambiar el nombre de un dispositivo después de conectarlo al televisor.

#### 1. Pulse **+D SOURCE**.

2. Seleccione el conector y, a continuación, pulse [Cambiar nombre].

3. Use el teclado on-screen para ingresar un nuevo nombre.

4. Al finalizar, seleccione [Hecho], luego pulse OK.

#### Restablecer ajustes de dispositivos

Puede restablecer los ajustes predeterminados de tipo y nombre del dispositivo.

1. En el menú [Fuente], seleccione el dispositivo y pulse **OPTIONS**. 2. Seleccione [Nombre e icono original] y, a continuación, pulse OK.

## Configuración de dispositivos EasyLink

#### Lo que puede hacer

Las funciones de control EasyLink mejoradas de Philips le permiten aprovechar al máximo sus dispositivos compatibles HDMI-CEC. Conecte los dispositivos compatibles con HDMI-CEC a través de HDMI al televisor y contrólelas al mismo tiempo con el control remoto del televisor.

Nota: otras marcas describen la funcionalidad HDMI-CEC de forma distinta. Algunos ejemplos son Anynet (Samsung), Aquos Link (Sharp) y BRAVIA Sync (Sony). No todas las marcas son totalmente compatibles con Philips EasyLink.

Tras activar Philips EasyLink, dispondrá de las siguientes funciones:

#### Reproducción con un solo botón

Cuando reproduce desde un dispositivo compatible HDMI-CEC, el televisor sale del modo de espera y pasa a la fuente correcta.

#### Modo de espera con un solo botón

Al pulsar  $\Phi$  en el control remoto del televisor, éste y todos los dispositivos compatibles HDMI-CEC cambiarán al modo de espera.

#### Apagado automático de dispositivos inactivos

Si un dispositivo compatible con HDMI-CEC ha estado inactivo durante un tiempo, cambia al modo de espera.

#### Control remoto de EasyLink

Puede controlar varios dispositivos compatibles con HDMI-CEC con el control remoto del televisor.

#### Control de audio del sistema

Si conecta un dispositivo compatible con HDMI-CEC que incluye parlantes a través de un conector HDMI ARC, puede optar por escuchar la televisión desde esos parlantes en lugar de los parlantes del televisor.

#### Mantenimiento de la calidad de la imagen

Si la calidad de imagen del televisor resulta afectada por las funciones de procesamiento de imágenes, puede activar Pixel Plus Link para mantener la calidad de imagen.

#### Maximizar la visualización de videos subtitulados

Algunos subtítulos de video pueden crear una barra bajo el vídeo, lo que limita el área donde se muestra la imagen. Para aprovechar al máximo el área de visualización de video, puede activar el cambio automático de subtítulos y mostrar los subtítulos por encima de la imagen de video.

#### Requisitos

- - Conectar un dispositivo compatible con HDMI-CEC al televisor. Puede conectar más de un dispositivo HDMI-CEC. Consulte Conexión del televisor > Conexión de dispositivos (Página 36).
- - Configurar adecuadamente cada dispositivo compatible HDMI-CEC.
- -Activar EasyLink

#### Activar EasyLink

- 1. Pulse  $\bigoplus$ .
- 2. Seleccione [Configuración] > [Configuración TV] > [Configuración

#### general] > [EasyLink].

3. Seleccione [EasyLink] > [Encendido] y pulse OK.

#### Control de dispositivos

Si conecta múltiples dispositivos HDMI-CEC que admiten este ajuste, puede controlar todos los dispositivo a través del control remoto del televisor.

Nota: éste es un ajuste avanzado. Los dispositivos no compatibles con esta opción no responderán al control remoto del televisor.

1. Pulse  $\bigoplus$ 

2. Seleccione [Configuración] > [Configuración TV] > [Configuración general] > [EasyLink] > [Control Remoto de EasyLink]. 3. Seleccione [Encendido] o [Apagado] y, a continuación, pulse OK.

#### Conseios:

- - Para volver al control del televisor, pulse  $\bigcap$  y, a continuación, seleccione [Ver TV].
- -Para controlar otro dispositivo, pulse y seleccione el dispositivo en el menú de inicio.

#### Botones de EasyLink

Puede controlar dispositivos compatibles HDMI-CEC con estos botones en el control remoto del televisor:

- - : enciente el televisor y el dispositivo conectado o lo pone en modo de espera.
- - Botones de reproducción: permite controlar la reproducción de video o música.
- - Botones numéricos: permiten seleccionar un título, un capítulo o una pista.
- - OK: inicia, pone en pausa o reanuda la reproducción en el dispositivo conectado, activa una selección o accede al menú del dispositivo.
- - : muestra el menú del modo de inicio del televisor.

#### Desactivación de dispositivos conectados

Puede configurar el televisor para que desconecte los dispositivos compatibles con HDMI-CEC conectados si no son la fuente activa. El televisor cambia el dispositivo de conexión al modo de espera después de 10 minutos de inactividad.

1. Pulse  $\bigoplus$ .

2. Seleccione [Configuración] > [Configuración TV] > [Configuración general] > [EasyLink].

3. Seleccione [Dispositivos c/ inter. auto.  $desactivado]$  > [Encendido]  $\gamma$  pulse OK.

#### Selección de la salida de los altavoces

Si un dispositivo conectado es compatible con HDMI Audio Return Channel (HDMI ARC), puede utilizarlo para la salida de audio del televisor a través de un cable HDMI. No se requieren cables de audio adicionales. Asegúrese de conectar el dispositivo al conector HDMI ARC en el televisor. Consulte Conexión del televisor > Acerca de los cables > HDMI. (Página 35)

#### Activación de HDMI ARC

1. Pulse  $\bigoplus$ .

2. Seleccione [Configuración] > [Configuración TV] > [Sonido] > [Avanzado] > [HDMI 1: ARC].

3. Seleccione una de las siguientes opciones y, a continuación, pulse OK.

- -[Encendido]: permite escuchar el audio del televisor a través del dispositivo compatible con HDMI-ARC conectado.
- -[Apagado]: permite escuchar el audio del televisor a través de sus parlantes o a través de un dispositivo conectado mediante el conector de salida de audio digital.

Nota: Asegúrese de establecer correctamente todos los ajustes HDMI-CEC en el dispositivo conectado.

#### Configuración de los altavoces del televisor

1. Pulse  $\bigoplus$ .

2. Seleccione [Configuración] > [Configuración TV] > [Sonido] > [Avanzado] > [Altavoces del TV].

3. Seleccione una opción y pulse OK:

- -[Apagado]: apaga los altavoces del televisor.
- - [Encendido]: enciende los altavoces del televisor.
- - [EasyLink]: permite apagar los altavoces del televisor y transmitir el audio del televisor al dispositivo de audio HDMI-CEC conectado.
- - [Inicio Auto. de EasyLink]: cuando está conectado un dispositivo de audio HDMI-CEC, permite apagar automáticamente los altavoces del televisor y transmitir el audio del televisor al dispositivo.

#### Cambio de la transmisión de audio del televisor

En cualquier momento, puede cambiar el audio entre los altavoces del televisor y un amplificador conectado.

- 1. Pulse OPTIONS.
- 2. Seleccione **[Imagen y sonido]** > [Altavoces].

3. Seleccione una de las siguientes opciones y, a continuación, pulse OK.

- - [TV]: encendido de forma predeterminada. Transmite el audio del televisor al televisor y al dispositivo de audio HDMI-CEC conectado hasta que el dispositivo conectado cambia a control de audio del sistema. A continuación, el audio del televisor se transmite a través del dispositivo conectado.
- -[Amplificador]: transmite el audio del televisor a través del dispositivo HDMI-CEC conectado. Si el modo de audio del sistema no está activado en el dispositivo, el audio continuará transmitiéndose a través de los parlantes del televisor. Si está seleccionada la opción *[Inicio Auto. de* EasyLink], el televisor le solicitará al dispositivo conectado que cambie al modo de sistema de audio.

#### Mantenimiento de la calidad de la imagen

Si la calidad de imagen del televisor se ve afectada por las funciones de procesamiento de imagen de otros dispositivos, puede activar Pixel Plus Link.

#### Active Pixel Plus Link

1. Pulse  $\bigoplus$ . 2. Seleccione [Configuración] > [Configuración TV] > [Configuración general] > [EasyLink]. 3. Seleccione [Pixel Plus Link] > [Encendido] y pulse OK.

#### Maximización de la visualización de videos

Algunos subtítulos crean una barra de subtítulos separada bajo el vídeo, la cual limita el área de visualización de video. Para maximizar el área de visualización de video, puede activar el cambio de subtítulos automático. A continuación, los subtítulos se muestran sobre la imagen de video.

#### Activar el cambio de subtítulos automático

1. Pulse  $\bigoplus$ .

2. Seleccione [Configuración] > [Configuración TV] > [Configuración general] > [EasyLink].

3. Seleccione [Cambiar Subtítulos Autom.]

> [Encendido] y pulse OK.

## 6 Solución de problemas

## Problemas generales

#### El televisor no enciende:

- - Desconecte el cable de alimentación de la toma de corriente. Espere un minuto y vuelva a conectarlo.
- - Asegúrese de que el cable de alimentación esté bien conectado.

#### Cuando se enciende o apaga el televisor, o se pone en modo de espera, se oye un crujido en el chasis del televisor:

No es necesario hacer nada. Este crujido es la expansión y contracción normal del televisor cuando se enfría y se calienta. Esto no afecta al rendimiento.

#### El televisor no responde al control remoto ni a los controles cuando está encendido:

El televisor necesita un tiempo para comenzar a funcionar. Durante este tiempo, el televisor no responde al control remoto ni a los controles del televisor. Esto es normal.

Si el televisor continúa sin responder al control remoto, vea el sensor del control remoto a través de una cámara digital; si pulsa un botón del control remoto y observa un parpadeo rojo en el sensor, el control remoto funciona pero puede que sea necesario hacer que revisen el televisor en el servicio de atención al cliente de Philips. Este procedimiento de solución de problemas no es aplicable a los controles remotos que estén vinculados de forma inalámbrica con el televisor.

#### Cuando el televisor está en modo de espera, se muestra una pantalla de presentación de inicio y, después, vuelve al modo de espera:

Esto es normal. Si el televisor se desconecta y vuelve a conectar a la fuente de alimentación, aparecerá la pantalla de inicio cuando se inicie la próxima vez. Para encender el televisor desde el modo de espera, pulse  $\Phi$  en el control remoto o pulse cualquier botón del televisor.

#### La luz del modo de espera del televisor parpadea en rojo:

Desconecte el cable de alimentación de la toma de corriente. Espere hasta que el televisor se enfríe antes de volver a conectar el cable de alimentación. Si la luz vuelve a parpadear, comuníquese con el servicio de atención al cliente de Philips.

#### El audio del televisor no aparece en el idioma correcto:

Para cambiar el idioma de audio pulse OPTIONS y seleccione [Idioma audio] o [Alternar audio].

#### El menú del televisor o de Smart TV se encuentra en el idioma equivocado:

Cambie el menú según su idioma preferido. Para obtener más información, consulte Cambio de los ajustes del televisor > Ajustes de idioma > Idioma de menú (Página 32).

Olvidó el código de 4 dígitos para desbloquear la función de bloqueo de canales (bloqueo para niños): ingrese '8888'.

#### Desea actualizar el software del televisor TV:

Visite **www.philips.com/support** y descargue el último paquete de software para el televisor. En el sitio también se dispone de instrucciones de instalación de software y notas de publicación que indican lo que se ha actualizado. Encontrará también instrucciones completas sobre cómo actualizar el software del televisor en Cambio de los ajustes del televisor > Actualización de software (Página 33).

## Problemas de canales

Desea instalar canales de televisión Consulte Cambio de los ajustes del televisor > Instalación automática (Página 30) para ver instrucciones sobre la instalación de canales análogos o digitales.

#### Los canales instalados anteriormente no aparecen en la lista de canales:

Compruebe que esté seleccionada la lista de canales correcta.

#### No se encontraron canales digitales durante la instalación:

- - Consulte las especificaciones técnicas para asegurarse de que su televisor admita SATVD-T o SBTVD-T en su país.
- - Asegúrese de que todos los cables están conectados adecuadamente y que la red correcta está seleccionada.

## Problemas con la imagen

#### El televisor está encendido pero no tiene imagen o la imagen está distorsionada:

- - Compruebe que la antena esté bien conectada al televisor.
- - Asegúrese de haber seleccionado el dispositivo correcto como fuente de visualización.
- - Compruebe que el dispositivo o la fuente externos estén conectados correctamente.

#### Hay sonido pero no se ve la imagen:

Compruebe que los ajustes de imagen estén bien configurados.

#### La señal del televisor desde la conexión de la antena es deficiente:

- - Compruebe que la antena esté bien conectada al televisor.
- - Los altavoces, los dispositivos de audio sin descarga a tierra, las luces de neón, los edificios altos y otros objetos grandes pueden afectar la calidad de la recepción. Intente cambiar la orientación de la antena o aleje los dispositivos del televisor para mejorar la calidad de la señal.

- Si la recepción es mala sólo en un canal, sintonice el canal con precisión.

#### La calidad de imagen proveniente de los dispositivos conectados es deficiente:

- - Compruebe que los dispositivos estén bien conectados.
- - Compruebe que los ajustes de imagen estén bien configurados.

#### El televisor no guardó los ajustes de imagen:

Compruebe que la ubicación del televisor esté configurada como Casa. En este modo puede cambiar y guardar los ajustes.

#### La imagen no se adapta a la pantalla: es demasiado grande o demasiado pequeña: Cambie a un formato de imagen diferente.

#### El formato de imagen sigue cambiando con distintos canales:

En lugar del formato de imagen [Zoom automático], seleccione un formato de imagen diferente.

#### La posición de la imagen no es correcta:

Es posible que las señales de imagen de ciertos dispositivos no se ajusten correctamente a la pantalla. Compruebe la señal de salida del dispositivo.

#### En la pantalla del televisor aparece un mensaje de "etiqueta electrónica" con información:

El televisor está en el modo [Tienda]. Para quitar la etiqueta electrónica, establezca el televisor en modo [**Hogar**] y, a continuación, reinicie el televisor. Consulte Cambio de los ajustes del televisor > Otros ajustes > Modo casa (Página 33).

#### La imagen de la computadora en el televisor no es estable:

- - Compruebe que la computadora utilice una resolución y una frecuencia de actualización compatibles. Consulte Especificaciones > Resoluciones de pantalla (Página 53).
- - Cambie el formato de imagen del televisor a [Nativo].

## Problemas de sonido

#### El televisor reproduce imágenes pero no emite sonidos:

Si no detecta señales de audio, el televisor desactiva la salida de audio automáticamente. Esto no es un error de funcionamiento.

- - Asegúrese de que todos los cables estén bien conectados.
- - Compruebe que el volumen no esté silenciado o ajustado a cero.
- - Compruebe que esté seleccionado el ajuste de los altavoces del televisor. Pulse OPTIONS, seleccione [Imagen y sonido] > [Altavoces]y, a continuación, seleccione [TV].
- - Compruebe que la salida de audio del televisor esté conectada a la entrada de audio del sistema de cine en casa habilitado para HDMI CEC o compatible con EasyLink. Se debe oír el sonido por los altavoces del sistema de cine en casa.
- - Algunos dispositivos pueden requerir que habilite manualmente la salida de audio HDMI. Si el audio HDMI ya está activado, pero no lo escucha, pruebe a cambiar el formato de audio digital del dispositivo a PCM (modulación por codificación de impulso). Consulte la documentación que acompaña al dispositivo para obtener instrucciones.

#### Hay imagen, pero la calidad del sonido es mala:

Compruebe que los ajustes de sonido estén bien configurados.

## Problemas de conexión

#### Hay problemas con los dispositivos HDMI:

- - Tenga en cuenta que la compatibilidad con HDCP (protección de contenido digital de elevado ancho de banda) puede retrasar el tiempo que requiere el televisor para mostrar el contenido de un dispositivo HDMI.
- - Si el televisor no reconoce el dispositivo HDMI y no se muestra ninguna imagen, cambie la fuente de un dispositivo a otro y vuelva otra vez a él.
- - Si hay interrupciones intermitentes del sonido, compruebe que los ajustes de salida del dispositivo HDMI sean correctos.
- - Si utiliza un adaptador de HDMI a DVI o un cable HDMI a DVI, compruebe que se haya conectado un cable de audio adicional a AUDIO L/R o AUDIO IN (sólo miniconector).

#### No puede utilizar las funciones de EasyLink:

Compruebe que los dispositivos HDMI sean compatibles con HDMI-CEC. Las funciones de EasyLink sólo funcionan con dispositivos compatibles con HDMI-CEC.

Si un dispositivo de audio compatible con HDMI-CEC está conectado al televisor, el televisor no muestra un icono de silencio o volumen cuando el volumen se silencia, aumenta o disminuye.

Cuando un dispositivo de audio HDMI-CEC está conectado, este comportamiento es normal.

#### No se muestra el contenido del dispositivo USB:

- $\blacksquare$  Asegúrese de que el dispositivo de almacenamiento USB esté configurado para que sea compatible con la clase de almacenamiento masivo, tal como se describe en la documentación del dispositivo de almacenamiento.
- - Asegúrese de que el dispositivo de almacenamiento USB sea compatible con el televisor.
- - Asegúrese de que el televisor admita los formatos de archivo de audio e imagen.

#### Los archivos de audio e imágenes en el dispositivo de almacenamiento USB no reproducen o muestran correctamente:

El rendimiento de transferencia del dispositivo de almacenamiento USB puede limitar la velocidad de transferencia de datos al televisor y provocar una reproducción mala.

## Póngase en contacto con **Philips**

Advertencia: no trate de reparar el televisor usted mismo. Podría sufrir lesiones graves, ocasionar daños irreparables en el televisor o anular la garantía.

Si no puede solucionar su problema, consulte las preguntas frecuentes para este televisor en www.philips.com/support. También puede consultar y aportar a la comunidad de televisores de Philips TV en www.supportforum.philips.com.

Si desea enviar un correo electrónico o conversar con un representante de Philips, comuníquese con el servidor de atención al cliente de su país. Puede encontrar los detalles de contacto en el folleto que acompaña al televisor o en www.philips.com/support.

Anote el modelo y número de serie del televisor antes de comunicarse con Philips. Estos números están impresos en la parte posterior del televisor y en el embalaje.

## 7 Especificaciones

## Alimentación y recepción

Las especificaciones del producto están sujetas a cambio sin previo aviso.

#### Alimentación

- - Alimentación: CA 110-240 V~, 50-60 Hz
- - Consumo de energía en modo de espera:  $< 0.5 W$
- - Temperatura ambiente: de 5 °C a 40 °C
- - Para conocer el consumo de energía, consulte las especificaciones técnicas del dispositivo en www.philips.com/support.

#### Recepción

- - Entrada de antena: coaxial de 75 ohmios (tipo F)
- - Sistemas de televisión: PAL M, PAL N, NTSC M, SATVD-T, SBTVD-T
- -Reproducción de video: NTSC, PAL

## Pantalla y sonido

#### Imagen y pantalla

- - Tipo de pantalla: LED con iluminación de fondo, HD total
- $\bullet$  Tamaño diagonal:
	- 81 cm /32 pulgadas
	- 99 cm / 39 pulgadas
	- 107 cm / 42 pulgadas
	- 117 cm / 46 pulgadas
	- 127 cm / 50 pulgadas
- - Relación de aspecto: 16:9 (pantalla panorámica)
- - Resolución del panel:
	- Para televisores HD: 1366 X 768 p
	- Para televisores FHD: 1920 x 1080 p
- - Mejora de imagen:
	- PFL40x8G: Digital Crystal Clear
	- PFL49x8G: Pixel Plus
- - Perfect Motion Rate (PMR): - PFL40x8G: 120 Hz
	- PFL49x8G: 180 Hz
- -3D: Easy 3D (solo para PFL49x8G)

#### Sonido

- - Potencia de salida (RMS): 20 W a 10% THD
- -Surround increíble
- -Sonido claro
- -Mono/estéreo

## Resoluciones de pantalla

#### Formatos de computadora - HDMI (Resolución - tasa de actualización)

 $640 \times 480 - 60$  Hz  $800 \times 600 - 60$  Hz  $1024 \times 768 - 60$  Hz 1280 X 800 - 60 Hz 1280 X 960 - 60 Hz  $1280 \times 1024 - 60$  Hz  $1360 \times 768 - 60$  Hz

Solo para televisores Full HD:  $1400 \times 1050 - 60$  Hz  $1440 \times 900 - 60$  Hz  $1600 \times 1200 - 60$  Hz  $1680 \times 1050 - 60$  Hz  $1920 \times 1080 - 60$  Hz

#### Formatos de computadora - VGA (Resolución - tasa de actualización)

 $640 \times 480 - 60$  Hz  $800 \times 600 - 60$  Hz  $1024 \times 768 - 60$  Hz 1280 x 1024, 60Hz 1360 x 768 - 60 Hz 1600 x 1200 - 60 Hz  $1920 \times 1080 - 60$  Hz

#### Formatos de video (Resolución - tasa de actualización)

480i - 60 Hz 480p - 60 Hz 576i - 50 Hz 576p - 50 Hz 720p - 50Hz, 60 Hz 1080i - 50Hz, 60 Hz 1080p - 24Hz, 25Hz, 30Hz, 50Hz, 60 Hz

## **Multimedia**

#### Conexiones multimedia compatibles

Nota: Los nombres de los archivos multimedia no deben superar los 128 caracteres.

- $\bullet$  USB: conecte solamente dispositivos USB que consuman 500 mA de energía o menos.
	- NTFS, FAT 16 (sólo lectura)
	- FAT 32

#### Formatos de audio y video admitidos

#### Archivos de imagen compatibles

- $\bullet$ JPEG: \*.jpg, \*.jpeg, \*.mpo, \*.jps
- $\bullet$ GIF (87a, 89a): \*.gif
- $\bullet$ PNG: \*.png, \* .pns
- -BMP: \*.bmp, \*.dib
- -JPS: \*.jps
- -PNS: \*.pns

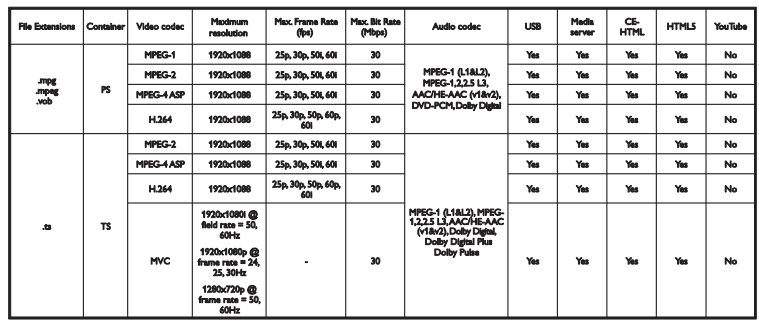

Formatos de audio y video admitidos

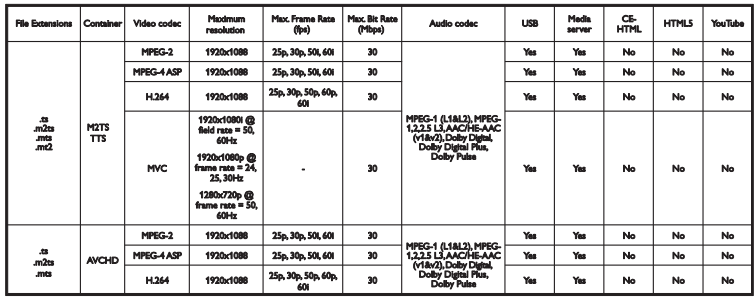

Formatos de audio y video admitidos

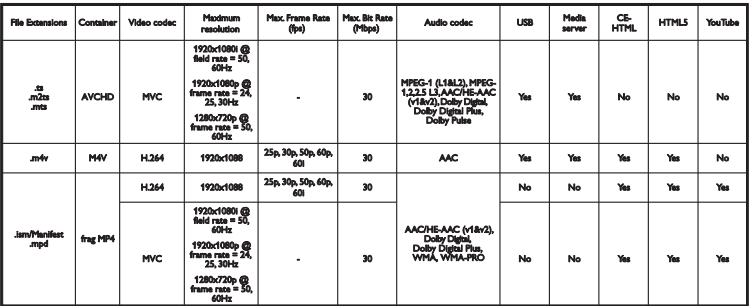

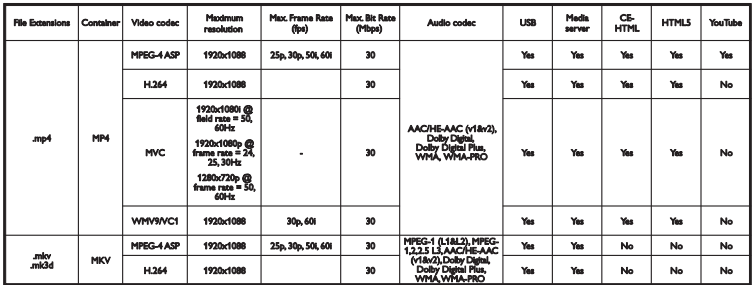

Formatos de audio y video admitidos

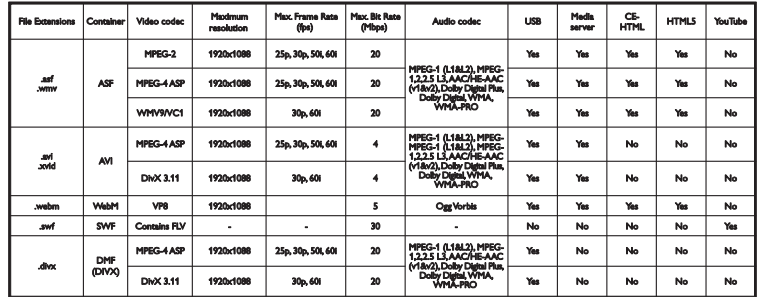

Formatos de audio y video admitidos

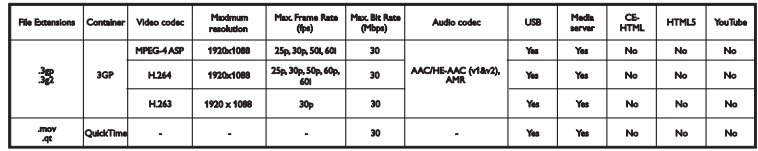

Formatos de audio compatibles

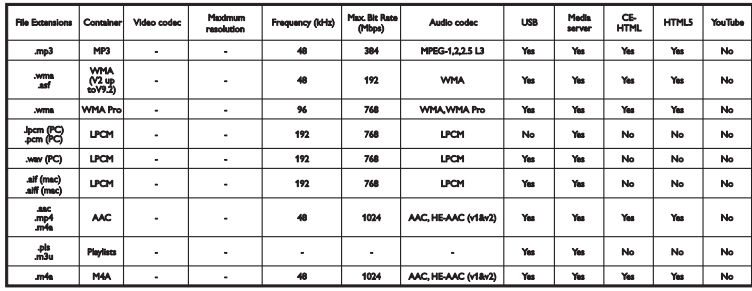

## **Conectividad**

#### Parte posterior

- SERV. U: puerto de servicio
- AUDIO IN: DVI/VGA (miniconector estéreo de 3,5 mm)
- VGA: entrada de PC
- Entradas compuestas y de audio (AV IN): CVBS/Y, entrada de audio L/R
- Componente y audio: CVBS/Y Pb Pr, Audio L/R
- TV ANTENNA: coaxial de 75 ohm
- SALIDA DE SPDIF: Cinch (salida de audio digital)
- HDMI 1 ARC (Audio Return Channel)
- HDMI 2 (solo para PFL49x8G)

#### Lateral

- USB
- HDMI
- Auriculares: miniconector estéreo de 3,5 mm

## Versión de la ayuda

UMv 400878131102

# 8 Índice

### $\overline{\mathbf{3}}$

3D - 16 3D, 2D a 3D - 17 3D, advertencia de salud - 4 3D, apagar - 16 3D, cambiar formato - 16 3D, iniciar - 16

#### A

acceso universal, activar - 32 ajustes de ahorro de energía - 8 ajustes de audio - 29 ajustes de imagen - 28 ajustes de imagen, restablecer - 30 ajustes de juegos - 25 ajustes de sonido, restablecer - 30 ajustes, formato de audio - 30 ajustes, imagen - 28 ajustes, juego - 25 ajustes, sonido - 29 amplificador, seleccionar salida - 47 Apagado automático, dispositivos - 46 asistente de ajustes - 28 ayuda, en pantalla - 9 Ayuda, versión - 56

#### B

bloquear TV - 5 bloqueo infantil - 26 Bloqueo Kensington - 5

#### $\overline{C}$

cables - 35 cámara digital - 42 cambiar nombre de canales - 13

cambiar nombre, dispositivo conectado - 45 cambio de subtítulos automático - 48 canales - 13 canales digitales, instalar - 30 canales favoritos, lista - 13 canales, actualizar - 30 canales, cambiar - 13 canales, cambiar nombre - 13 canales, favoritos - 13 canales, instalación (digital) - 30 canales, instalar (automático) - 30 canales, logotipo - 13 canales, mostrar u ocultar - 13 canales, ordenar - 13 canales, reinstalar - 34 clasificación de contenido - 27 clasificación de edad - 27 códecs, admitidos - 54 conectar, cámara digital - 42 conectar, computadora - 44 conectar, consola de juegos - 39 conectar, disco duro externo - 43 conectar, dispositivo USB - 43 conectar, grabador - 38 conectar, receptor de televisión - 37 conectar, reproductor de discos - 36 conectar, sistema de cine en casa - 40 conectar, videocámara digital - 42 conectividad - 56 conectores - 35 contáctese con Philips - 9 control remoto - 10 controles - 10 Controles del televisor - 10 controles posteriores - 10 cuidado de la pantalla - 5 CVBS, video compuesto - 35

#### $\Box$

demostración - 33 disco duro externo - 43 dispositivo conectado, cambiar nombre - 45 dispositivos, mirar - 45 DivX VOD - 19 DTVi - 19

#### E

EasyLink - 45 EasyLink, activar - 46 EasyLink, control en pantalla - 11 EasyLink, control remoto - 46 EasyLink, controles - 46 EasyLink, funciones - 45 EasyLink, parlantes del televisor - 47 encendido o apagado del televisor - 12 EPG, emisora - 15 especificaciones de energía - 53 especificaciones de pantalla - 53 especificaciones de sonido - 53

#### F

formato de imagen - 15 foro en línea - 9 fuente, seleccionar - 14

#### G

gafas de 3D, mantenimiento - 5 grabaciones, eliminar - 24 grabaciones, programación - 23 grabaciones, ver - 24 grabador, conectar - 38 grabar televisión, en un solo paso - 23 grabar televisor, disco duro USB - 22 grabar, programas de televisión - 22

guía de conectividad - 9 guía de programación, emisor - 15 guía de televisión, emisor - 15

### H

HbbTV - 19 HDMI - 35 HDMI ARC - 35

#### I

Idioma de audio - 32 idioma, menú - 32 instalar canales, automático - 30

#### J

juegos, dos jugadores - 25

#### $\mathbf{L}$

LED de modo de espera - 10 lista de canales - 13 lista de canales, copiar - 31

#### M

marcas comerciales y derechos de propiedad intelectual - 7 modo comercial - 33 modo de espera - 12 modo hogar - 33 modo, hogar o comercial - 33 multimedia, formatos admitidos - 54 multimedia, opciones de reproducción - 18 multimedia, reproducción de archivos - 17

#### P

Parlantes del televisor, silenciar - 12 pausar televisor - 21 pausar televisor, disco duro USB - 21 PC, resoluciones de pantalla - 53 Pixel Plus Link - 47 Plataforma doméstica multimedia (MHP) - 19 preajustes, imagen y sonido - 14 programar, grabaciones - 23

#### R

radio digital - 13 Receptor de televisión, conectar - 37 reciclaje - 9 reinstalar - 34 reloj - 26 reproducir, archivos USB - 17 reproductor de discos, conectar - 36 resoluciones de pantalla - 53

#### S

seguridad - 3 sensores - 10 sistema de cine en casa, conectar - 40 software, actualización digital - 34 software, actualización USB - 33 software, comprobar versión - 33 sonido de teclas - 33 soporte del producto - 9 sostenibilidad - 8 subtítulos - 32

### T

Televisión interactiva - 19 temporizador - 26

### $\cup$

ubicación, consejos - 5 ubicación, montaje en mesa o montaje en pared - 5 USB, reproducir archivos - 17

### $\vee$

VGA - 35 videocámara digital - 42 videoconsola, conectar - 39 volumen - 12

### Y

YPbPr, video por componentes - 35

#### Artefacto:

Modelo:

**Fabricante/Importador:** Fábrica Austral de Productos Eléctricos S.A. Dirección: Vedia 3892 - Buenos Aires

#### Fecha de Venta:

Nro, de serie

Firma y sello de la casa vendedora.

#### Fábrica Austral de Productos Eléctricos S.A.

- en adelante denominada "la empresa", garantiza al comprador de este artefacto por el término de (1) año a partir de la fecha de adquisición, el normal funcionamiento contra cualquier defecto de fabricación y/o vicio de material, y se compromete a reparar el mismo —sin cargo alguno para el adquirente— cuando el mismo fallare en situaciones normales de uso y bajo las condiciones que a con tinuación se detallan:
- 1. Este certificado de garantía es válido únicamente en la República Argentina. El certificado debe ser completado por la casa vendedora y ser presentado por el usuario conjuntamente con la factura original de compra.
- 2. Serán causas de anulación de esta garantía en los casos que corresponda:
	- 2.1. Uso impropio o distinto del uso doméstico.
	- 2.2. Exceso o caídas de tensión eléctrica que impliquen uso en condiciones anormales.
	- 2.3. Instalación y/o uso en condiciones distintas a las marcadas en el "Manual de instalación y uso" que se adjunta a esta garantía.
	- 2.4. Cualquier intervención al artefacto por terceros no autorizados por la empresa.
- 3. La garantía carecerá de validez si se observare lo siguiente:
	- 3.1. Enmiendas o raspaduras en los datos del certificado de garantía o factura.
	- 3.2. Falta de factura original de compra que detalle tipo de artefacto, modelo, número de serie y fecha que coincida con los del encabezamiento del presente certificado.
- 4. No están cubiertos por esta garantía los siguientes casos:
	- 4.1. Los daños ocasionados al exterior del gabinete.
	- 4.2. Las roturas, golpes, caídas o rayaduras causadas por traslados.

4.3. Los daños o fallas ocasionados por deficiencias, sobretensiones, descargas o interrupciones del circuito de alimentación eléctrica o rayos, deficiencias en la instalación eléctrica del domicilio del usuario o conexión del artefacto a redes que no sean las especificadas en el Manual de Uso del mismo.

4.4. Las fallas, daños, roturas o desgastes producidos por el maltrato o uso indebido del artefacto y/o causadas por inundaciones, incendios, terremotos, tormentas eléctricas, golpes o accidentes de cualquier naturaleza.

4.5. Las fallas o daños ocasionados en desperfectos en la línea telefónica.

4.6. Las fallas producidas por una mala recepción ocasionada en el uso de una antena deficiente o en señales de transmisión débiles.

- 5. Las condiciones de instalación y uso del artefacto se encuentran detalladas en el Manual de Uso del mismo.
- 6. La empresa no asume responsabilidad alguna por los daños personales o a la propiedad al usuario o a terceros que pudieran causar la mala instalación o uso indebido del artefacto, incluyendo en este último caso a la falta de mantenimiento.
- 7. En caso de falla, el usuario deberá requerir la reparación a la empresa a través del Service Oficial y/o Talleres Autorizados más próximos a su domicilio y cuyo listado se acompaña al presente. La empresa a segura al usuario la reparación y/o reposición de piezas para su correcto funcionamiento en un plazo no mayor a 30 días contados a partir de la fecha de solicitud de reparación, salvo caso fortuito o fuerza mayor.
- 8. Toda intervención del servicio técnico realizada a pedido del usuario dentro del plazo de garantía, que no fuera originada por falla o defecto alguno cubierto por este certificado, deberá ser abonado por el interesado de acuerdo a la tarifa vigente.
- 9. El presente certificado anula cualquier otra garantía implícita o explícita, por la cual y expresamente no autorizamos a ninguna otra persona, sociedad o asociación a asumir por nuestra cuenta ninguna responsabilidad con respecto a nuestros productos.
- 10. En caso de que durante el período de vigencia de esta garantía el artefacto deba ser trasladado a las Delegaciones Oficiales y/o Talleres Autorizados de Service para su reparación, el transporte será realizado por la empresa y serán a su cargo los gastos de flete y seguros y cualquier otro que deba realizarse para su ejecución.

## **Centros de Servicios Autorizados**

#### **CAPITAL FEDERAL**

#### **ATTENDANCE S.A.**

Av. Monroe 3351 C.A.B.A Tel.: 4545-5574 / 0704 ó 6775-1300

#### **DIG TRONIC**

Av. San Martín 1762 (C1416CRS) C.A.B.A Tel.: 4545-5574 / 0704 ó 6775-1300

#### **ELECTROTEL**

*Centro:* Av. Córdoba 1357 C.A.B.A. Tel.: 4811-0084 al 9 *Caballito:* J.M. Moreno 287 C.A.B.A. Tel.: 4903-6967/6854/8983

*Belgrano:* Virrey del Pino 2527 C.A.B.A. Tel.: 4788-2071

*Mataderos:* Saladillo 2527 C.A.B.A. Tel.: 5554-9400

#### **GMS Electronica**

J. B. Alberdi 3425 - Tel.: 4619-1631

#### **BUENOS AIRES**

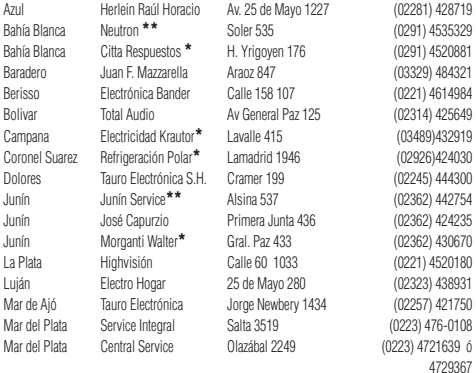

#### **Importante:**

**(\*)** Solamente reparan pequeños aparatos domésticos, Ej. Afeitadora, Corta Cabello y Corta Barba, Depiladoras, Plan-<br>chitas de pelo, Secadores de Pelo, Licuadoras, Mixer, Batidoras, Cafeteras, Jugueras, Aspiradoras, Encer

**(\*\*)** Solamente reparan Audio Video, Ej. Televisores, DVD, Home Theater, Micro Sistemas, MP3,MP4, Radio Grabadores, Auto Radios, Teléfonos.

Los Talleres que no tienen asterisco reparan ambas lineas de productos (pequeños aparatos domésticos y Audio y Video).

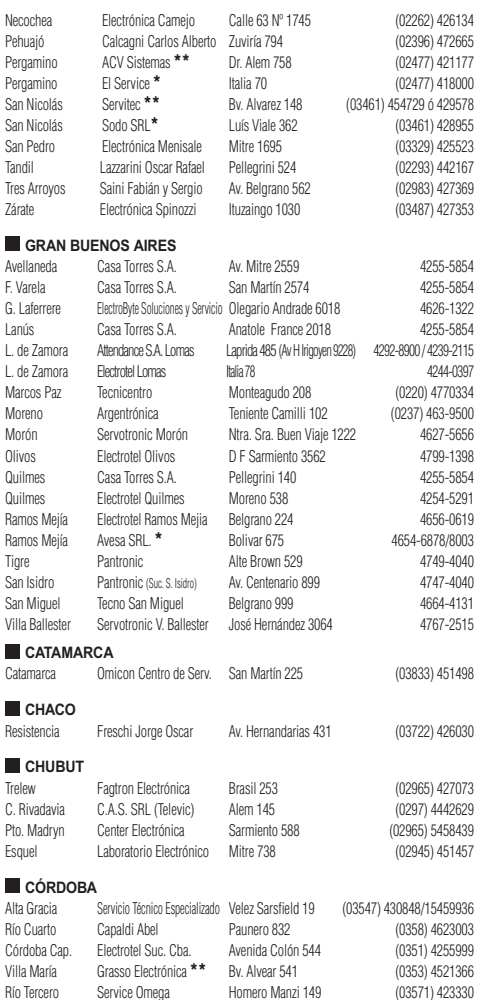

**PHILIPS** 

**DHILIDS** 

Río Tercero Service Omega Homero Manzi 149 (03571) 423330

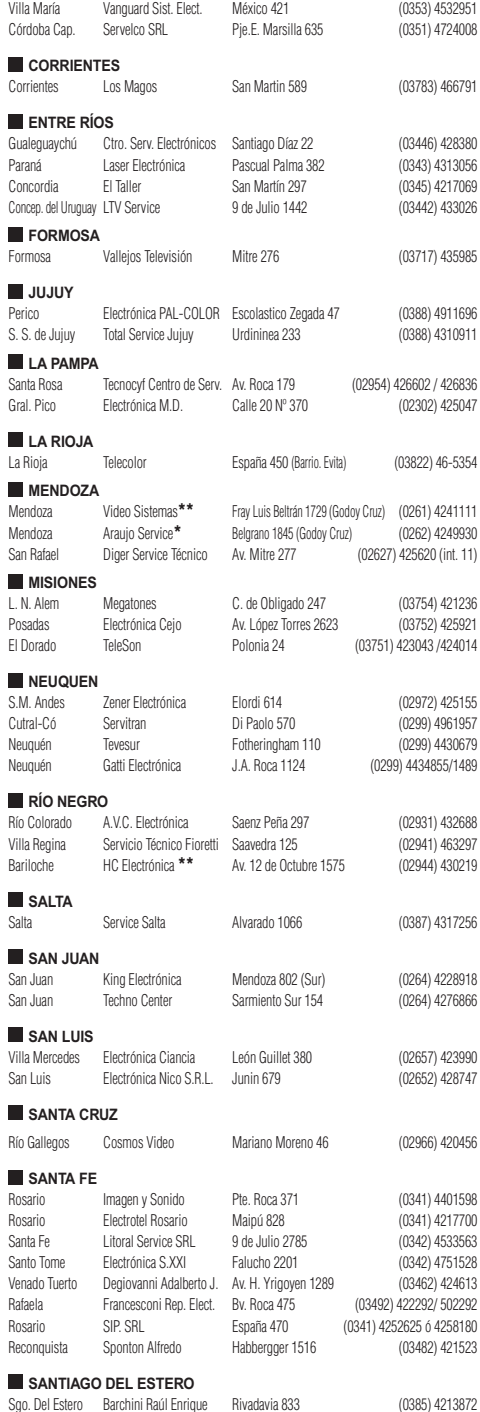

#### **TIERRA DEL FUEGO**

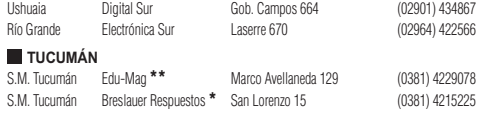

#### **PARAGUAY**

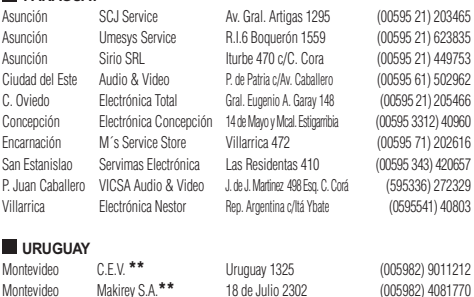

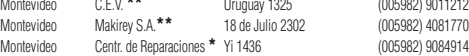

#### **Importante:**

**(\*)** Solamente reparan pequeños aparatos domésticos, Ej. Afeitadora, Corta Cabello y Corta<br>Barba, Depiladoras, Planchitas de pelo, Secadores de Pelo, Licuadoras, Mixer, Batidoras,<br>Cafeteras, Jugueras, Aspiradoras, Encerad

**(\*\*)** Solamente reparan Audio Video, Ej. Televisores, DVD, Home Theater, Micro Sistemas, MP3,MP4, Radio Grabadores, Auto Radios, Teléfonos.

Los Talleres que no tienen asterisco reparan ambas lineas de productos (pequeños aparatos domésticos y Audio y Video).

AP/10/11

#### **ARGENTINA** Tel.: 0800-444-7749 (Número gratuito) **ARGENTINA - BUENOS AIRES** Tel.: 0810-444-7782

#### **PARAGUAY** Tel.: 009-800-54 1 0004 (Número gratuito)

**URUGUAY** Tel.: 0004-054 176 (Número gratuito)

> Para más Información visite nuestra web **www.philips.com.ar**

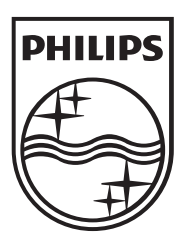

All registered and unregistered trademarks are the property of their respective owners. Specifications are subject to change without notice. Philips and the Philips' shield emblem are registered trademarks of Koninklijke Philips Electronics N.V. and are used under license from Koninklijke Philips Electronics N.V. 2013 © TP Vision Netherlands B.V. All rights reserved.

www.philips.com